# Actividades co mBot

**Propostas do Departamento de TIC's**

CEIP Galán - Setembro 2017

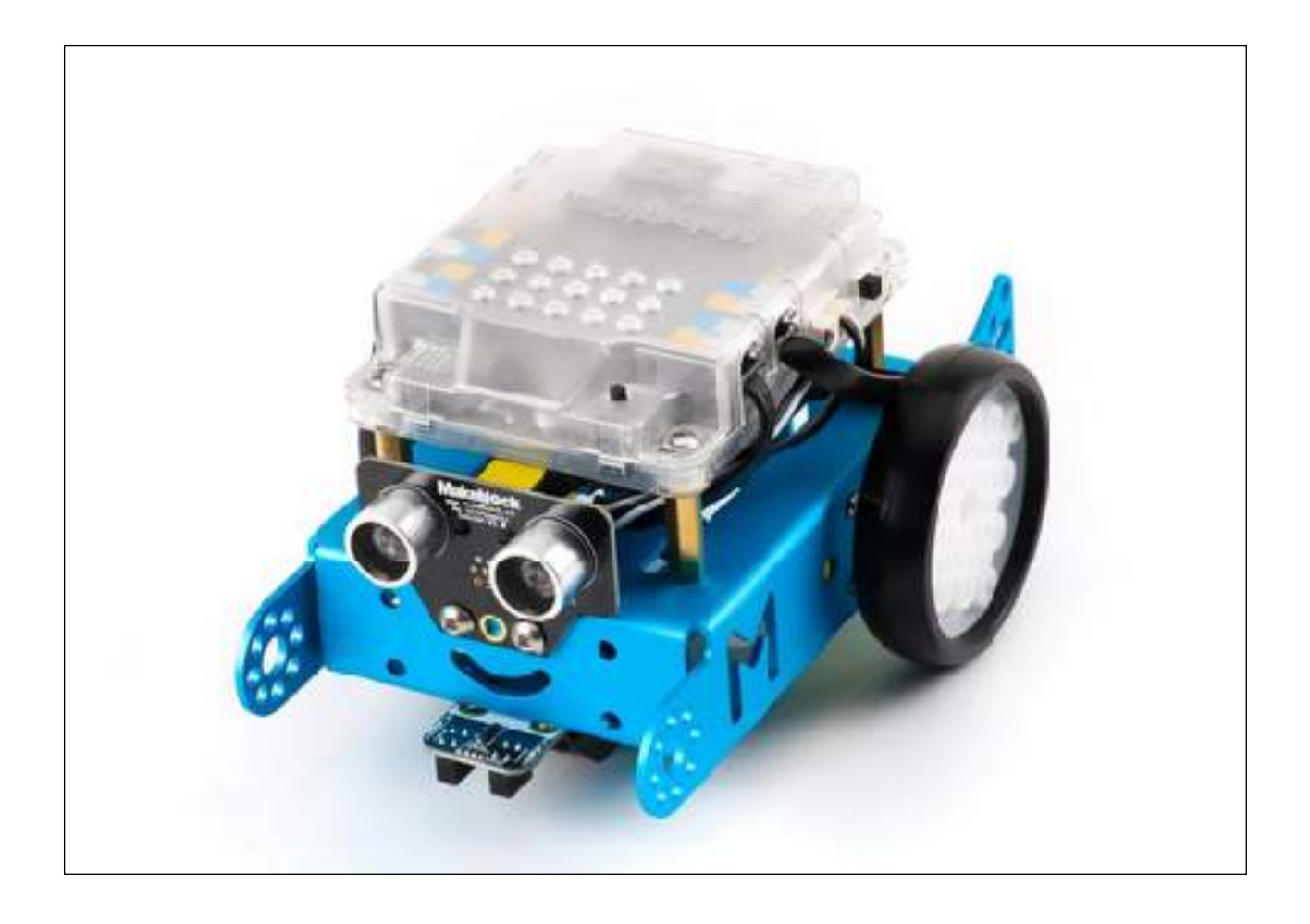

# **Introdución**

MBot é un pequeno robot educativo que se pode programar. Acendémolo nun lateral co interruptor seguinte:

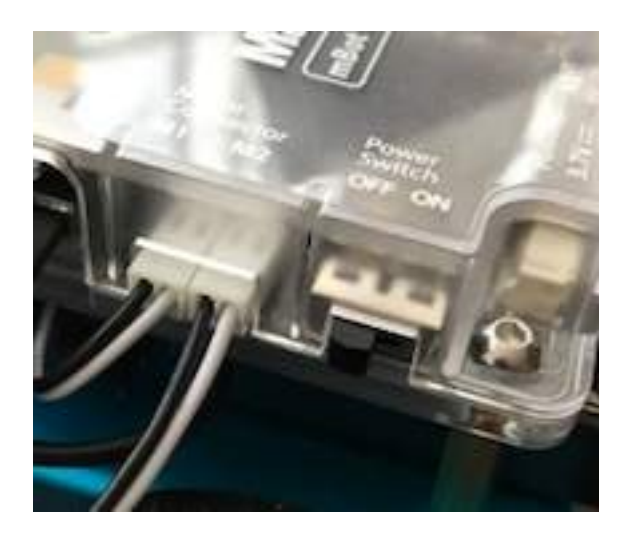

Emitirá tres sons diferentes e os leds cambiarán de cor.

De fábrica ven preparado para funcionar de tres xeitos diferentes:

• Leds brancos: obedece ao mando a distancia (están gardados) e podemos

programalo desde o noso ordenador. Este é o modo que empregaremos normalmente.

- Leds verdes: detecta obstáculos.
- Leds azuis: segue liñas.

Estes modos pódense cambiar co mando a distancia ou neste botón:

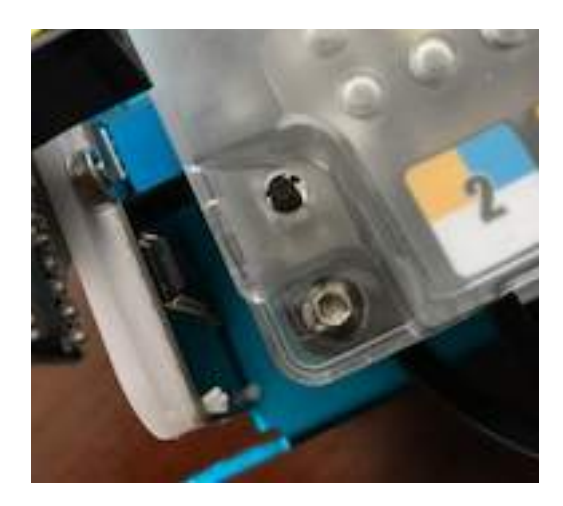

## **Recorda**

Sempre podes apagar o mBot e volvelo a acender se a situación o esixe.

## **MBlock**

MBlock é o software que imos empregar para programar o mBot.

**Xa o sei** Que lío entre mBot (é o roBot) e mBlock (programa a base de "Blockes" que empregaremos para dar instruccións ao noso roBot. Igual non aclarei nada.

Para inicialo facemos clic na barra lateral na icona:

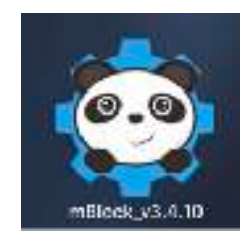

E aparecerá:

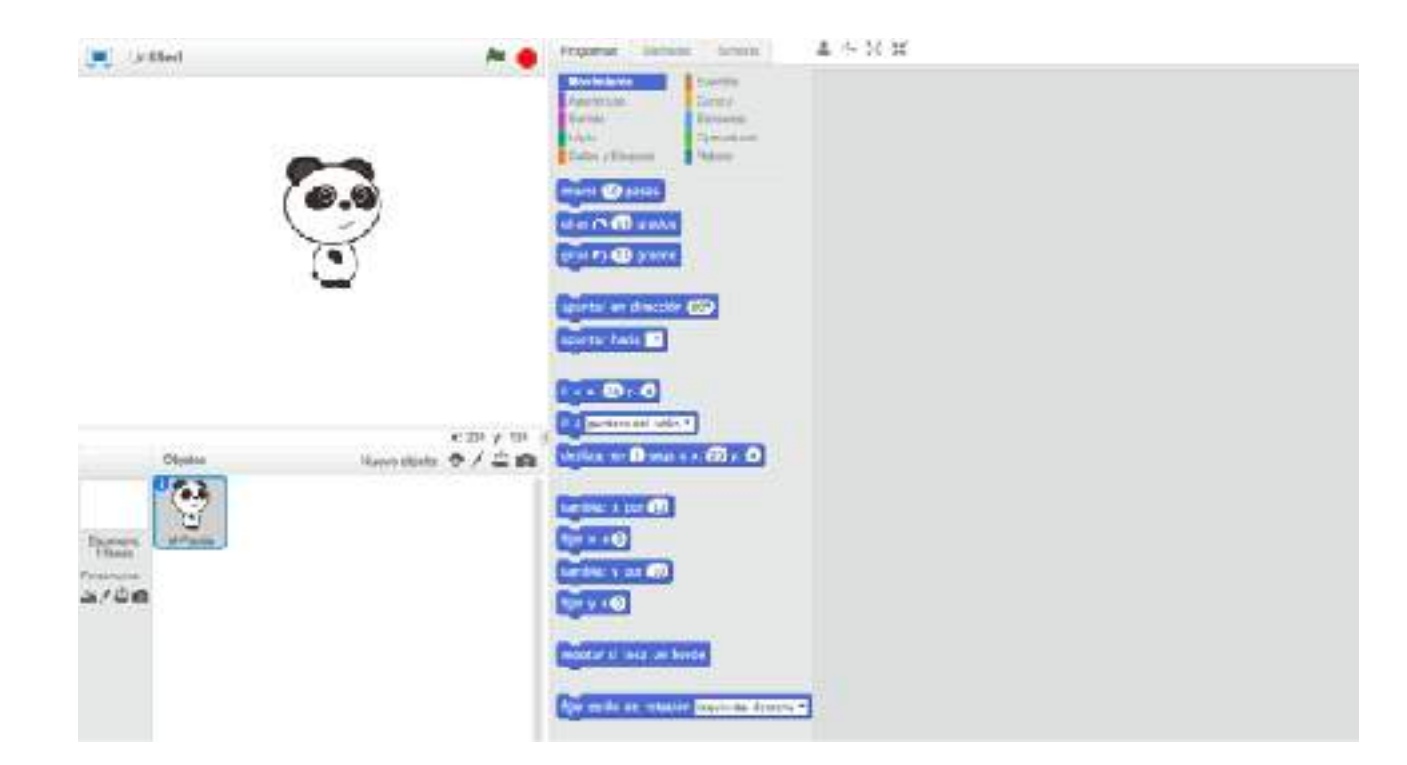

mBlock funciona arrastrando bloques desde a parte central á parte dereita (lembra: "blockes").

Os bloques están clasificados por categorías. Así que cando diga en Movemento arrastra mover 10 pasos, estoume a referir a isto:

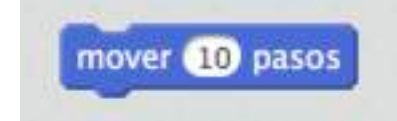

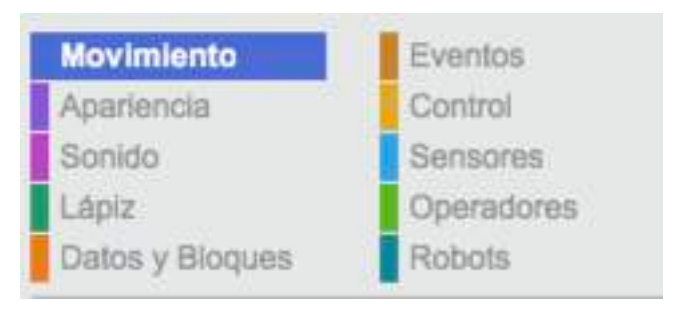

## **Fíxate**

As cores dos bloques ("mover 10 pasos") coinciden cos da categoría. Movemento: azul, Control: amarelo (ou laranxa?. Bop, non liemos a cousa).

**Importante**: cada vez que acendamos o mBot (robot) debemos facer clic na parte superior dereita de mBlock (o programa) en Conectar - 2.4 GHz e na nova fiestra que aparece de novo conectar.

Ai! Case o esquezo. Para borrar bloques non tes máis que volver arrastralos á esquerda. E un truqui final: clic dereito e duplicar aforra un montón de traballo.

Vale de teoría, comecemos a xogar.

## **Viven!**

Imos facer que o noso robot obedeza as nosas instrucións. Comezaremos arrastrando á dereita, desde Eventos:

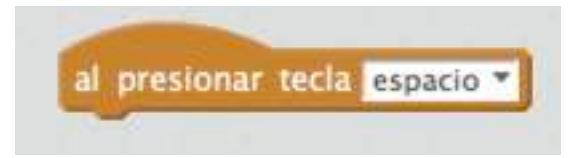

Agora facemos clic no trianguliño negro ao lado da palabra espazo, e cambiamos a "frecha arriba":

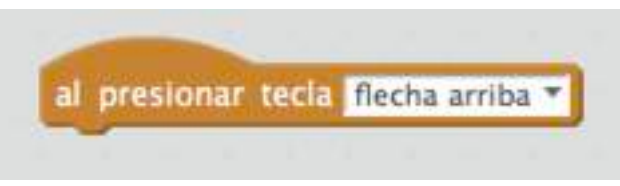

Cambiamos de categoría. Clic en Robots. Arrastramos á dereita Avanzar a velocidade 0:

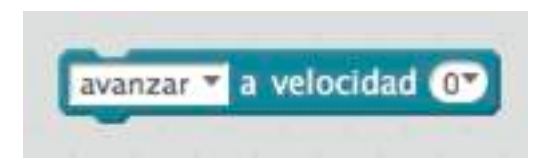

Colocamos este bloque de xeito que quede pegado ao anterior bloque e cambiamos a velocidade a 100 (agora xa sabes como):

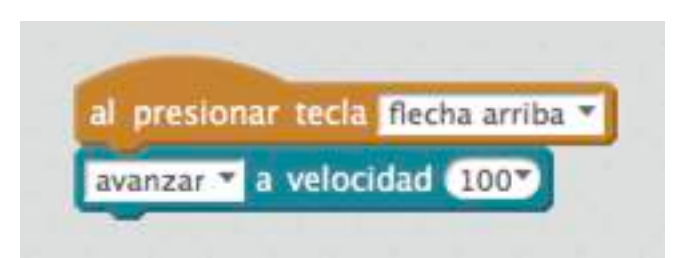

**Nota**: por debaixo de 100 é posible que os motores non teñan forza para mover o robot (escóitase un ruidiño pero o bicho non se move). Se facemos doble clic no número tamén podemos escribir a velocidade que queiramos.

Moi ben: presionemos a tecla de frecha arriba no teclado do noso ordenador. Tchan!

O robot debería moverse cara adiante.

Pero non para. A culpa é túa: dixécheslle que avanzara, non que parara.

(Lembra: sempre podesapagar o robot).

Imos buscar unha solución un pouco máis elegante. Que se che ocorre? Veña non mires a resposta. Bah, veña. Creamos outro bloque con outra tecla e a instrución "avanzar a velociadade 0". Así si que se para.

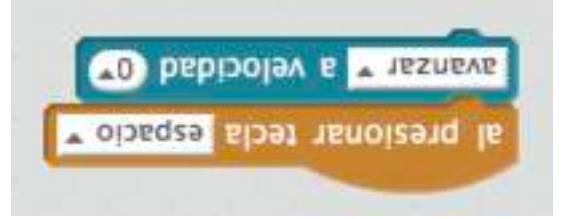

Agora podes completar esta actividade creando bloques para que xire (cambia a palabra "avanzar" por "xirar á dereita", sabes facelo) e vaia marcha atrás. Faino.

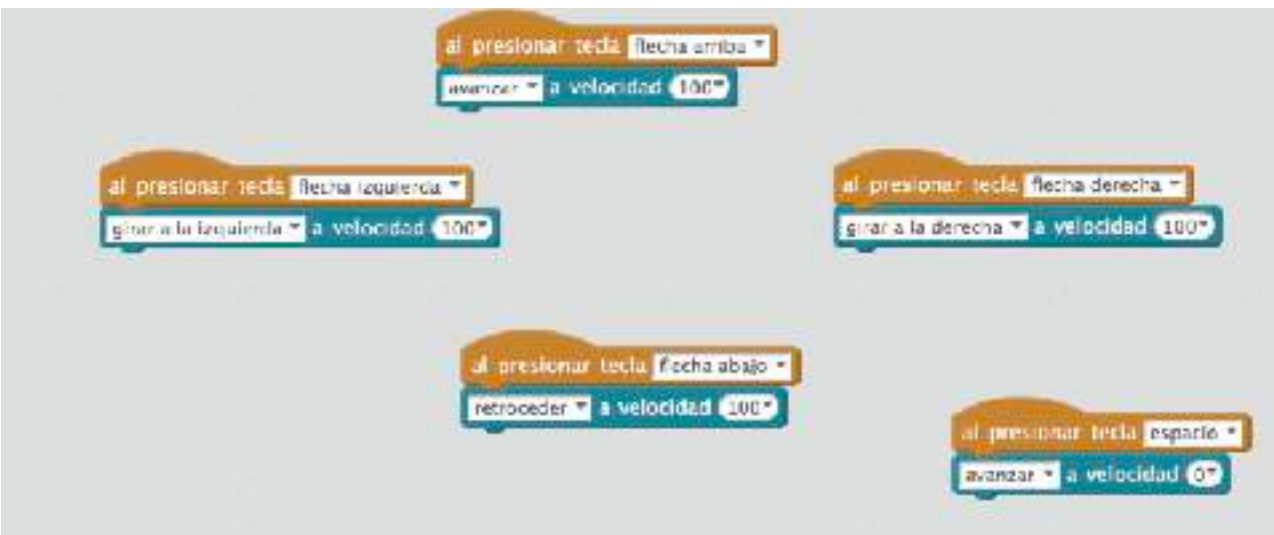

Non está mal, eh!

Pero isto non é máis que un mando a distancia e nós queremos que sexa un robot autónomo que tome decisións. Iso na seguinte película (a que non te fixaches no título do capítulo).

Máis actividades:

- Circuito en ziguizague con conos.
- Aparcar o robot.
- Xogamos un partido de futbol cunha pelota.

## **A viaxe de Chihiro**

Outro xeito de comezar un programa en mBlock sen asocialo a ningunha tecla do noso ordenador é o seguinte bloque en Eventos:

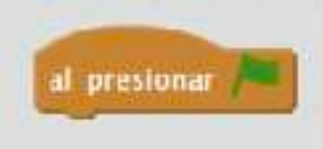

Agora te propoño que asocies varios bloques debaixo do anterior e programes unha viaxe, a que ti queiras, para o robot (por exemplo, adiante, esquerda, adiante, dereita, atrás, … non a fagas moi longa 5 ou 6 instrucións). Un exemplo pode ser:

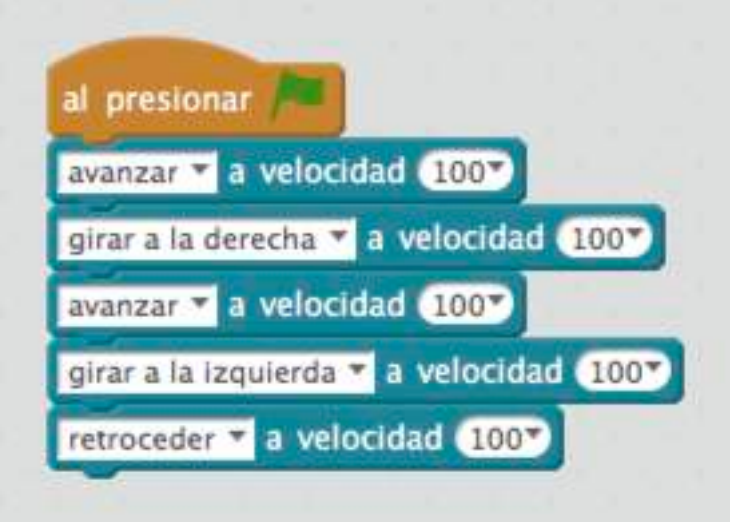

Clic na bandeira verde (esa que hai a carón do sinal de "Stop" enriba do Panda, e que vas a empregar agora mesmo).

Que pasa? Fai un "Chiquito de la Calzada" e so obedece á ultima instrución?

Normal: o robot le o programa en orde a velocidade "máquina", obedece as catro primeiras instrucións e despois quédase na última. Por que non se para? Bueno esta sábela. Por …, por…, p…, claro! Non lle dixemos que se parase ao final.

Ímoslle dar tempo entre instrución e instrución co seguinte bloque en Control:

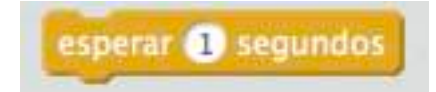

Podemos cambiar a duración da espera, incluso con decimais, pero empregando punto decimal no lugar de coma: 1.7

Tamén podemos empregar enteiros no tempo de espera e xogar coas velocidades.

Imos ver como queda o noso programa agora:

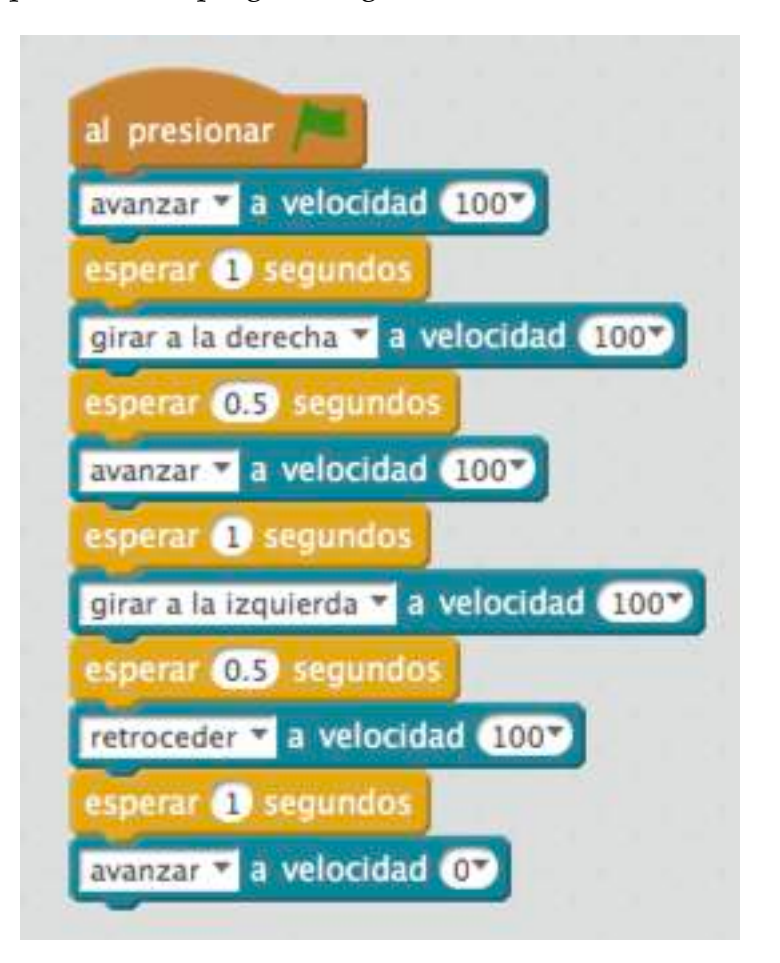

Fíxate que eu deteño o robot ao final.

#### DESAFÍO:

- Aparcar o robot nun garaxe que non queda en liña recta.
- Trazar figuras xeométricas: eu comezaría por un cadrado.
- Deseñar un traxecto con medidas e xiros controlados: avanza 50 cm, xira 90º á dereita, etc

Como información: no meu robot, co estado de batería que tiña e a velocidade 100, despois do método de ensaio e erro, conseguín estes datos:

- 3.5 segundos avanzando recorre 50 cm
- 0.65 segundos xirando fai un ángulo de 90º, pero
- 1.5 segundos de xiro fan un ángulo de 180º

## **As cores da montaña**

Imos traballar coas cores, coas cores, coas cores, … e as repeticións.

As cores das luces non se mesturan igual que as pinturas, seguen o modelo chamado RGB (red: vermello, green: verde, blue: azul).

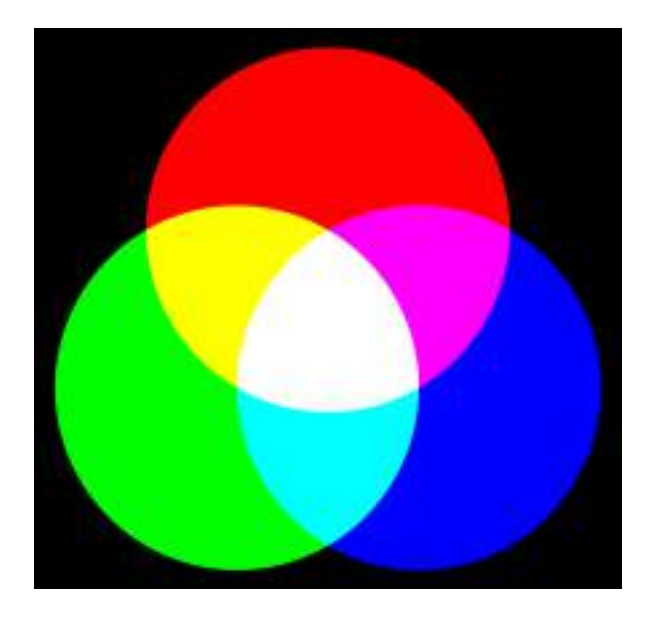

Para controlar as cores dos leds que hai no robot empregamos o bloque de Robots:

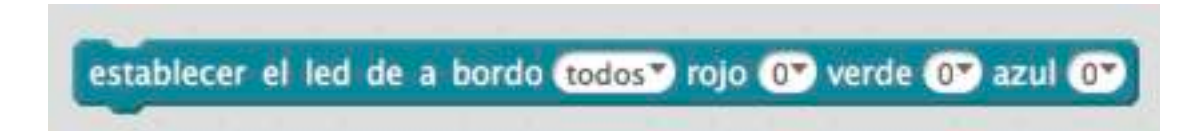

Podemos programar os dous leds xuntos ("todos") ou individualmente ("led dereito") e introducir valores numéricos (de 0 a 255) que afectarán á intensidade desa cor e poder conseguir mesturas. Para apagar, xa sabes, 0 - 0 - 0.

DESAFÍO:

• Conseguir cores diferentes: vermello (255 - 0 - 0), azul (0 - 0 - 255), amarelo (255 - 255 - 0), malva (faino ti), …

E se queremos repetir unha acción continuamente? Temos dúas opcións na categoría Control:

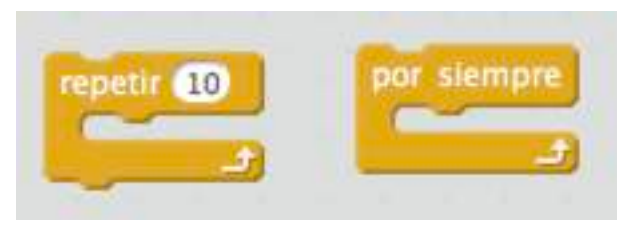

Creo que se chama autoexplicativo, pero por se acaso, a primeira repite unha acción o número de veces que queiramos e a segunda "é un non parar".

DESAFÍO:

• Facer que as luces acendan e apaguen un número de veces. Se o fai moi rápido, que tes que facer?

• O mesmo pero alternado o led esquerdo co dereito.

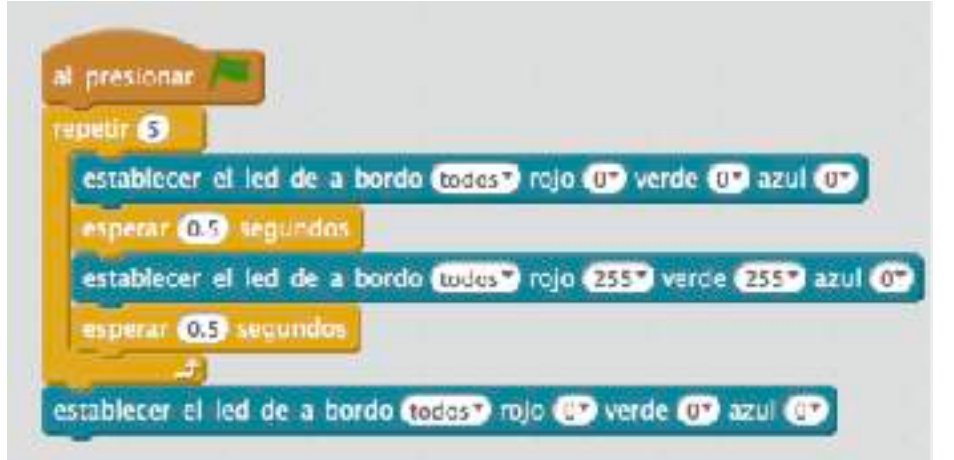

Coa última instrución asegúrome de deixar os leds apagados. Lembra: se non hai ninguén na habitación apaga as luces e pagamos menos electricidade.

E aquí a poño ao principio para asegurarme de que comezo con todos os leds apagados.

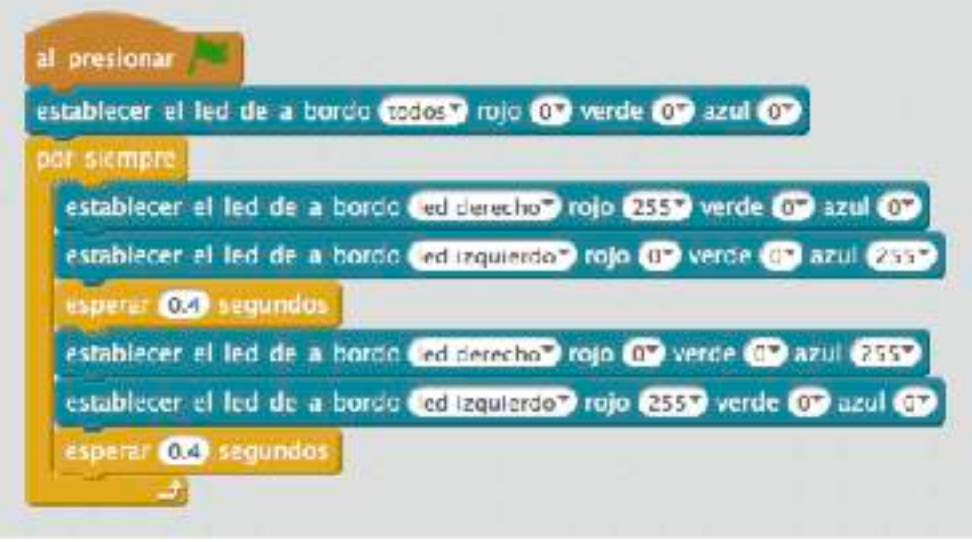

## **Blinkende Lygter**

*Película danesa do ano 2000.*

#### DESAFÍO:

• Deseña un programa para que o robot avance, xire a un lado marcando o xiro co intermitente, avance outro chisco, xire ao outro lado marcando tamén co intermitente, avance outro chisco e se deteña. Sabes todo o que necesitas.

Pista: co estado da miña batería e a velocidade 100, repetir 5 veces mentres xira fai un xiro de 90º.

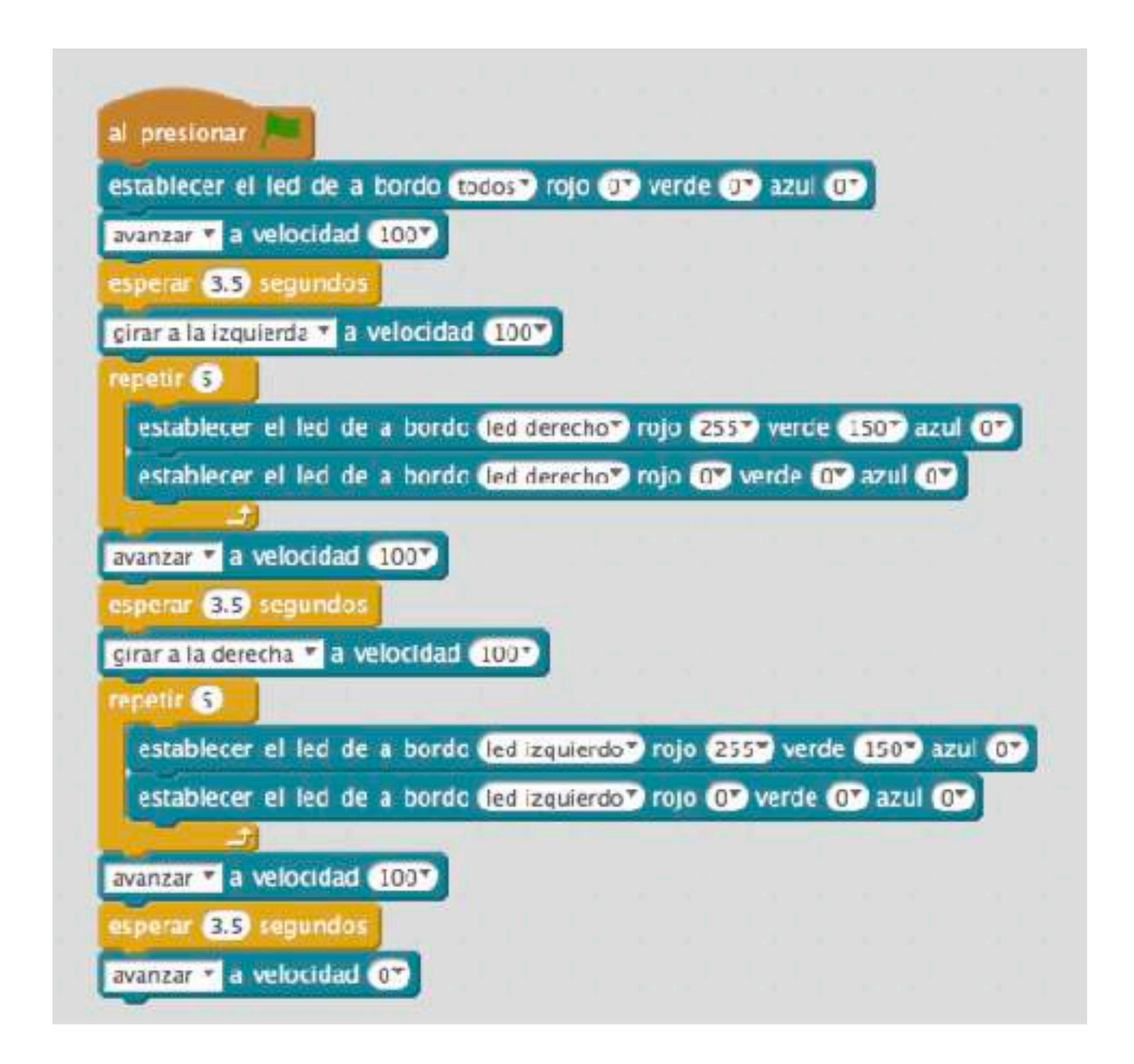

# **Escoitarás o son da miña voz**

Podemos facer que o mBot emita notas co seguinte bloque en Robosts:

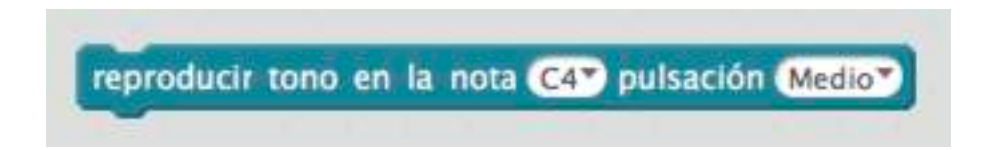

A pulsación refírese á duración da nota.

Agora, axudándonos dos bloques de repetición que xa temos visto, podemos programar a canción de Frère Jacques:

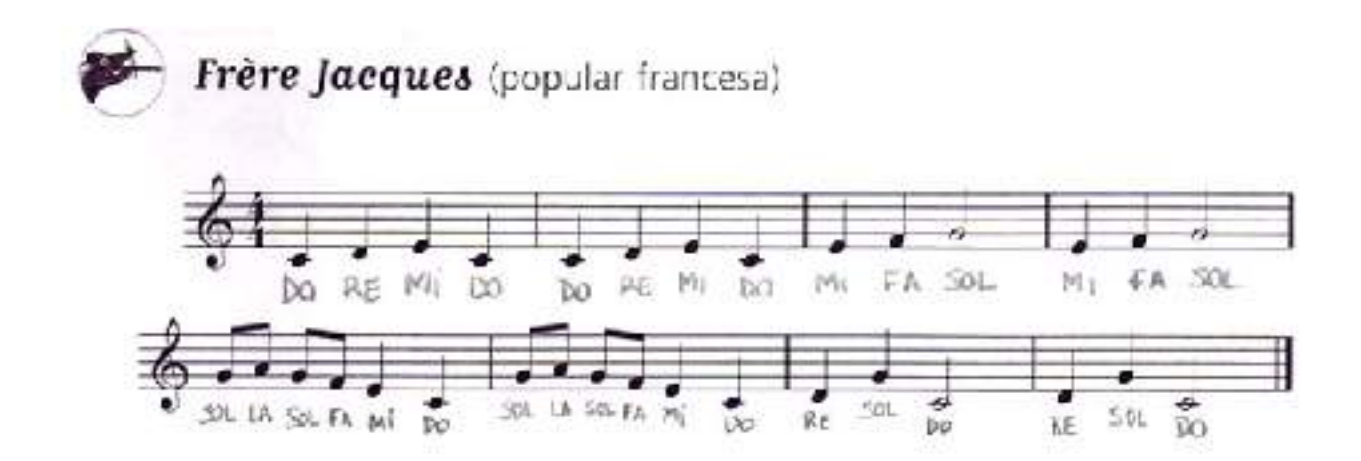

Así sería o programa (podemos cambiar de oitava (C3 no lugar de C4) ou de duración (Cuarto no lugar de Medio).

\*Nota musical:

 $Do = C$   $Re = D$   $Mi = E$   $Fa = F$   $Sol = G$  $La = A$   $Si = B$ 

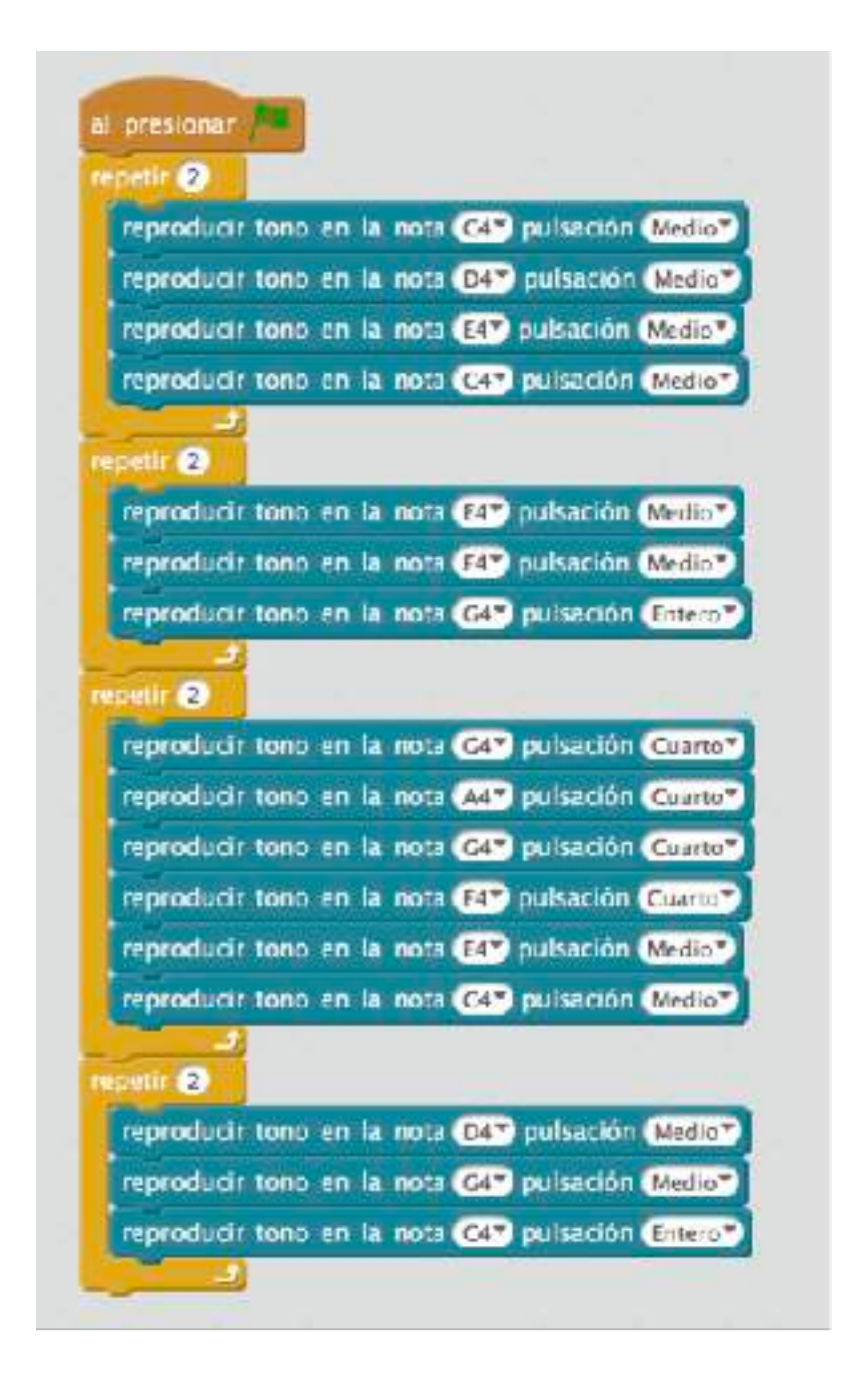

#### ALTERNATIVAS:

Programar o son dunha ambulancia (notas Si - SOL)

# **A luz de Elna**

O mBot pode tomar decisións comparando (maior, menor, igual) cos seguintes bloques de Control en combinación con estes bloques de Operadores:

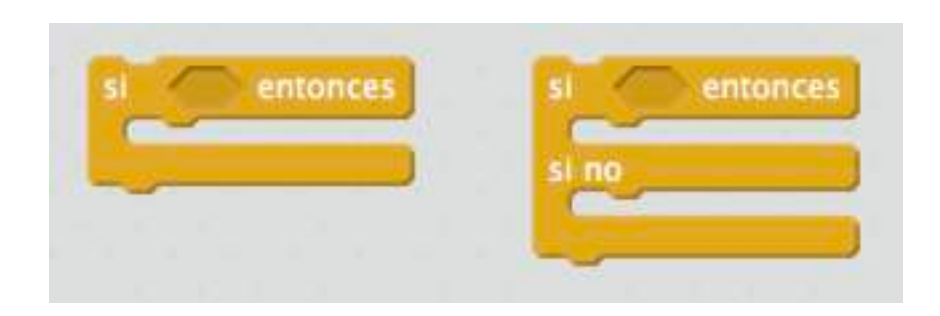

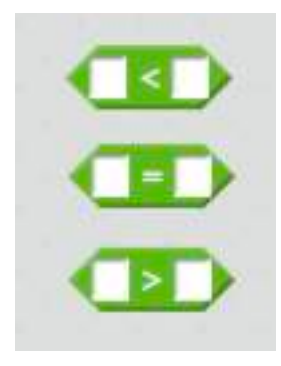

Estas decisións poden permitirnos traballar con sensores como o da luz. MBot pode medir a luz ambiental e devolver un valor entre 0 y 1023. A instrución está no bloque Robots:

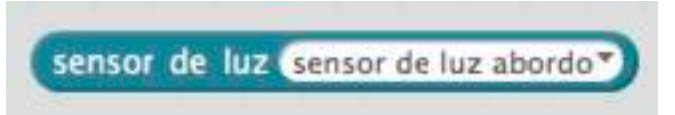

Poderemos entón deseñar un robot que avance coa luz da clase acendida e se deteña na escuridade:

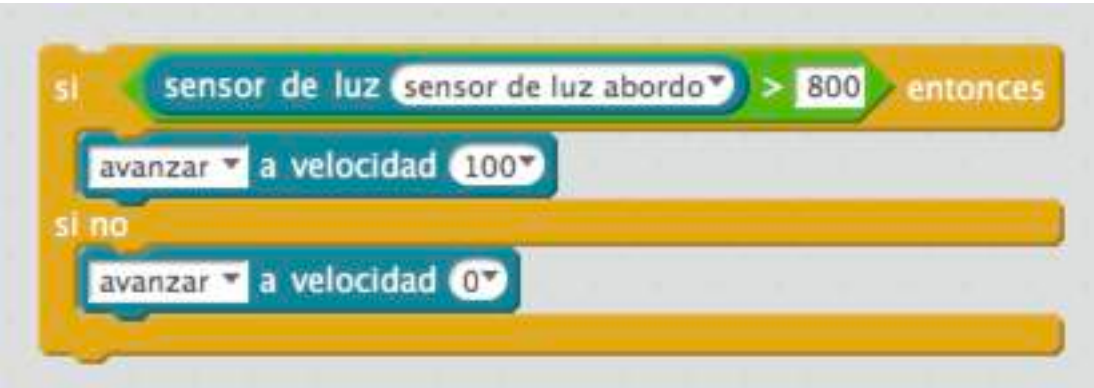

A clave está en como averiguar o "valor de corte" (800 no exemplo anterior) para que funcione segundo as condicións lumínicas do noso entorno. Para iso imos empregar ao Panda da aplicación mBlocks.

No grupo Apariencia (cor lila) podemos atopar a seguinte instrución:

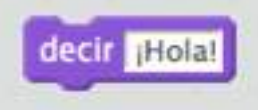

Con ela podemos facer este programa tan sinxelo (é mellor traballar cos leds do mBot apagado porque poden interferir coa lectura do sensor de luz)

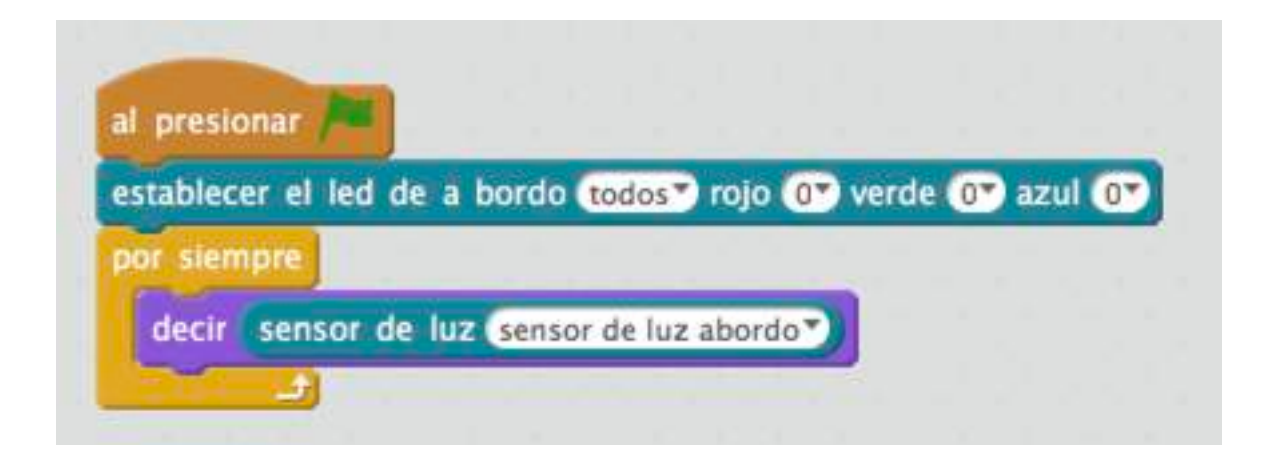

Se facemos clic na bandeiriña verde enriba do Panda este nos dirá cal é valor que devolve o sensor de luz dentro dun globo tipo cómic. Este son os valores que acabo de conseguir na miña aula. Á esquerda coa luz acendida, á dereita coa luz apagada.

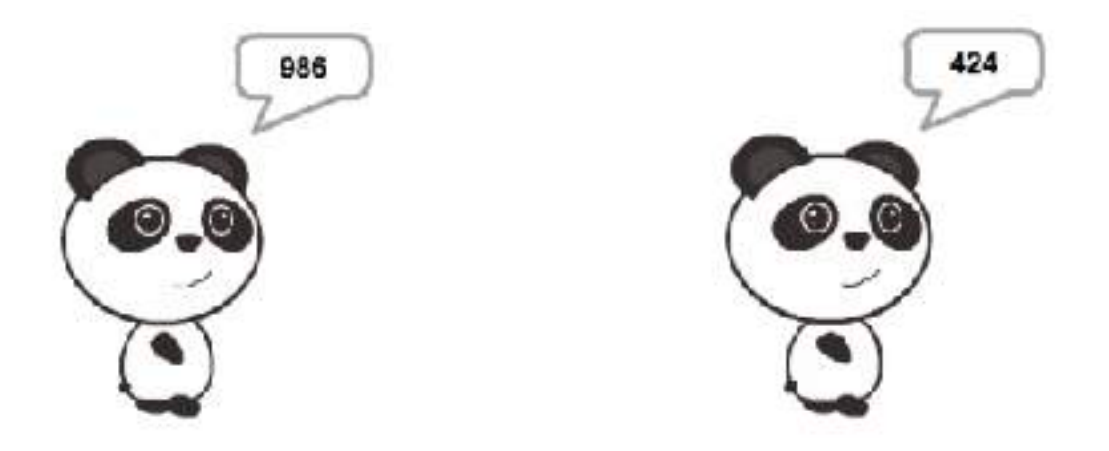

Calquera valor que atopemos no medio (entre 600 e 700 neste caso, por exemplo) poderá servir.

#### DESAFÍO:

• Un robot que avance facendo os sinais de emerxencia (son de ambulancia e intermitencia vermella) cando se apague a luz e se deteña cando volva a acenderse.

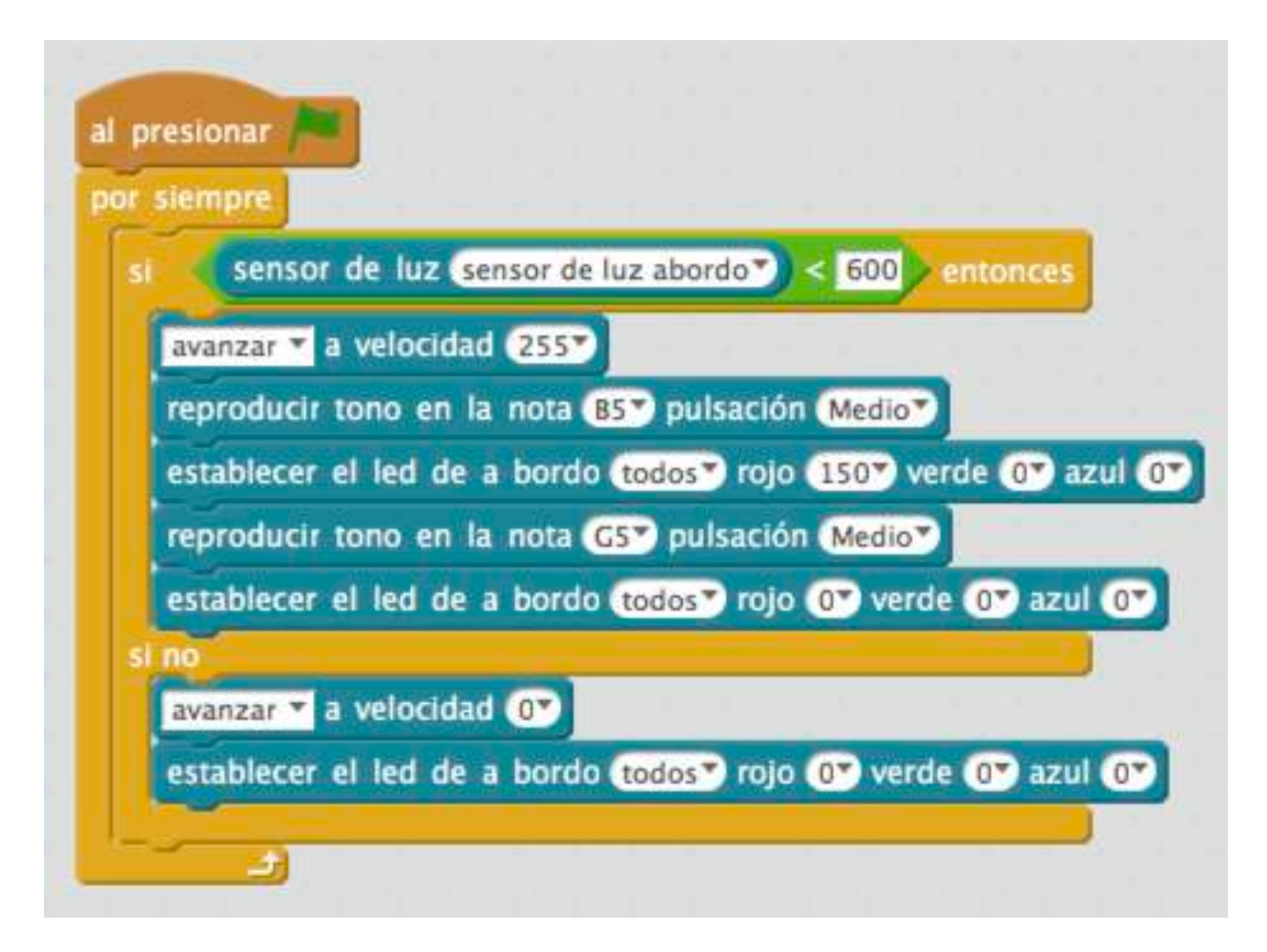

#### REFLEXIÓN:

Por que neste dous últimos programas estou empregando un bucle (repetición) por sempre?

Se non o fixese as ordes so se executarían unha vez e non de xeito continuo como precisamos: lería unha vez o sensor e acabaría o programa, non o faría continuamente.

# **A gran caída de Igby**

O que hai por debaixo do robot diante da roda dianteira son dous sensores IR (infravermellos) que permiten captar o reflexo da súa propia luz. Permiten deseñar robots segueliñas (máis adiante) e tamén permiten saber se levantamos o robot.

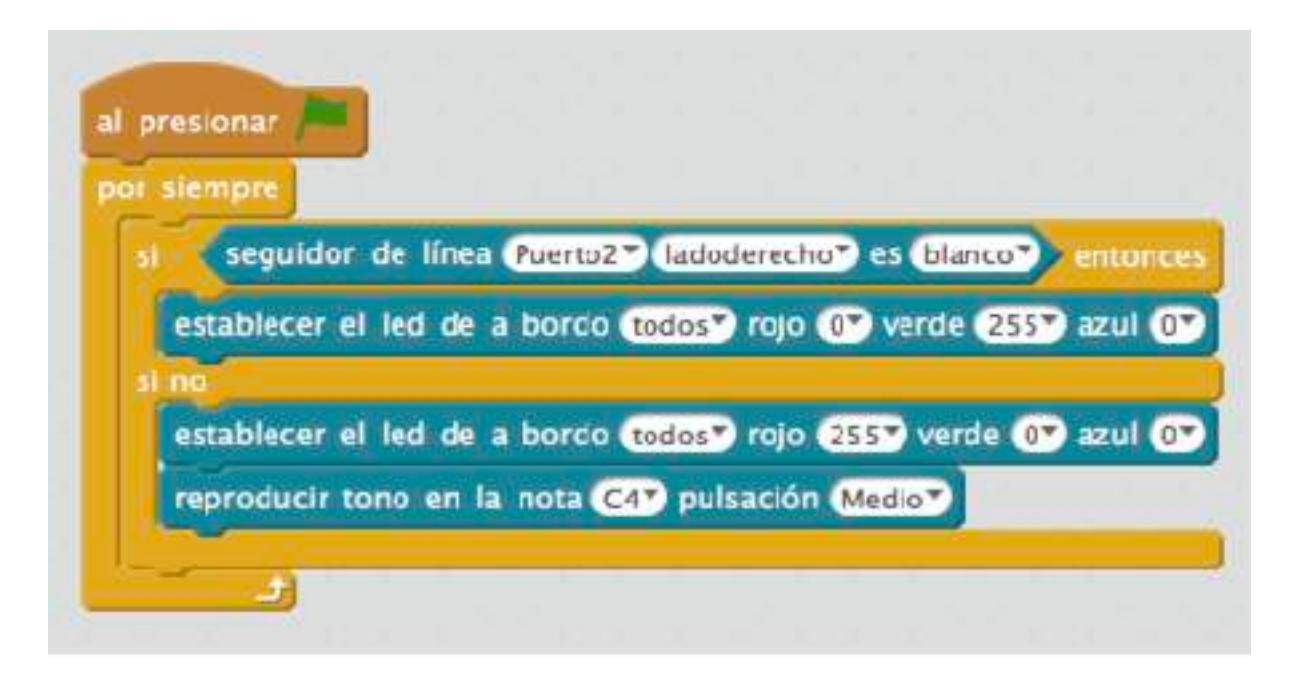

## DESAFÍO:

• Un robot que non se cae da mesa (arriscado?)

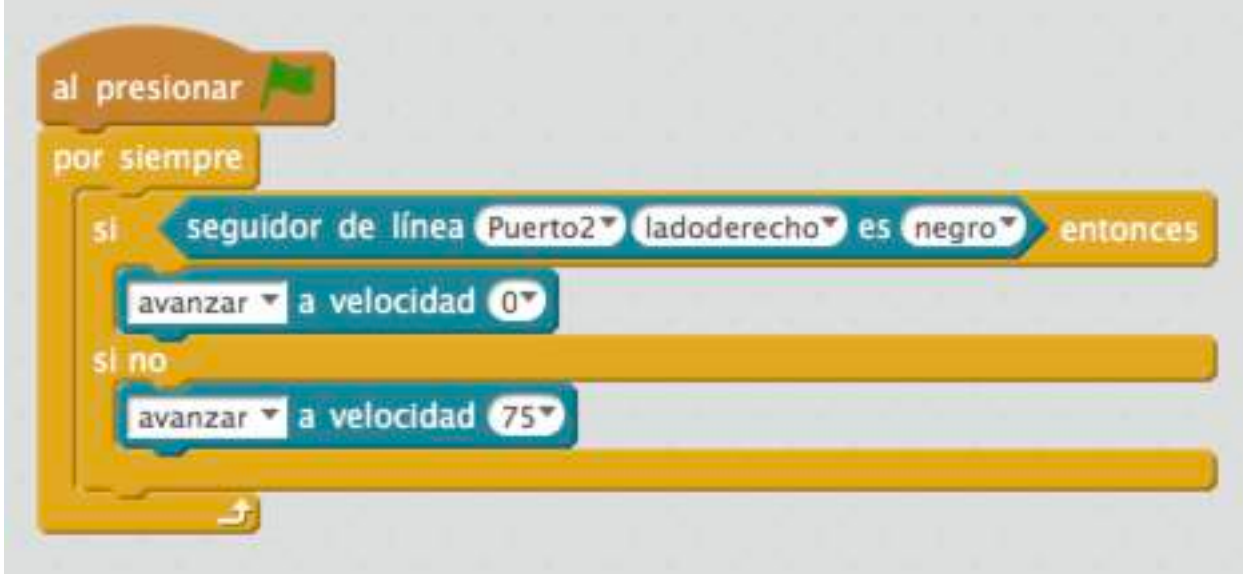

# **Farmacia de garda**

*Non é unha película, pero eu merendaba vendo esta serie.*

O mBot ten un sensor de US (ultrasóns) que permiten detectar obxectos que se encontran entre 3 e 400 cm (cun erro de 1 cm segundo as instrucións). Son os "ollos" do mBot.

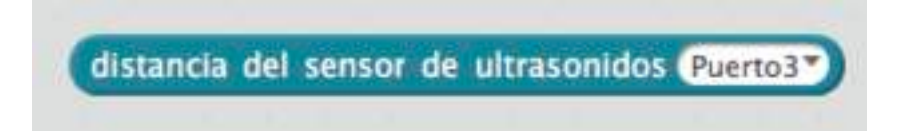

Podemos facer un detector de presenza como o que hai na farmacia do meu barrio que cando abres a porta soa ding-dong:

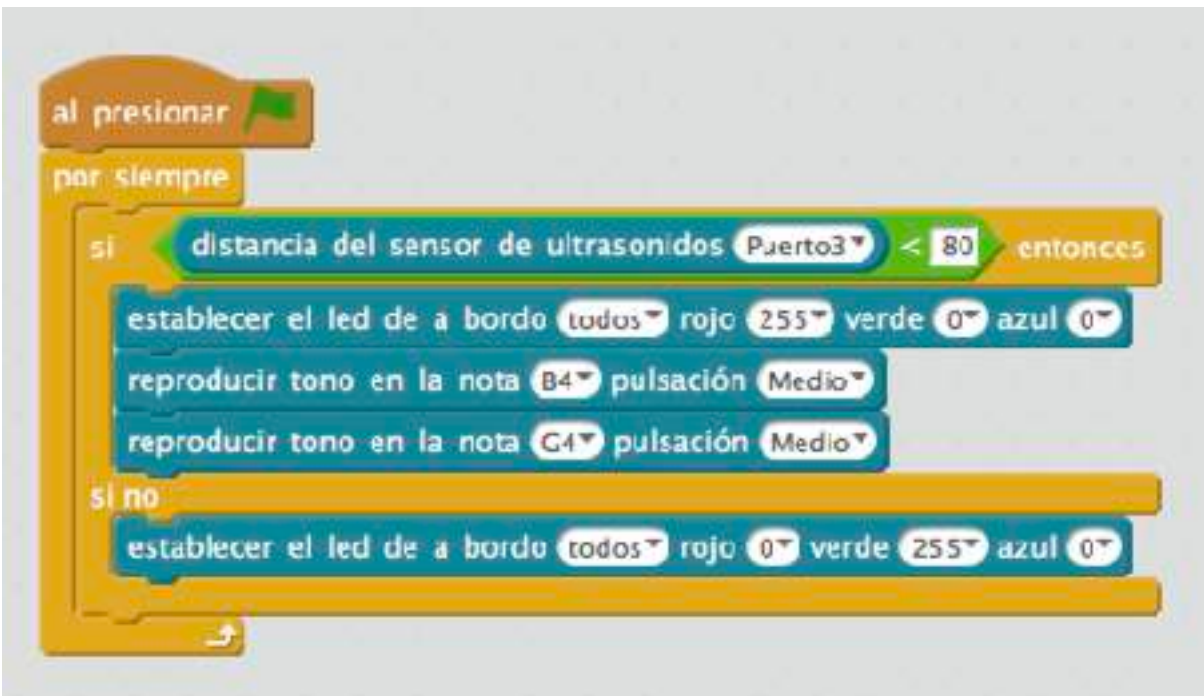

#### ALTERNATIVAS:

• Unha alarma de intrusos.

• Un piano ao estilo da película "Big" (varios mBots, cada un reproduce unha nota diferente ao activarse o sensor).

#### DESAFÍO:

• Un robot que mantén a distanza: se detecta un obstáculo a menos de 50 cm, xira para evitalo.

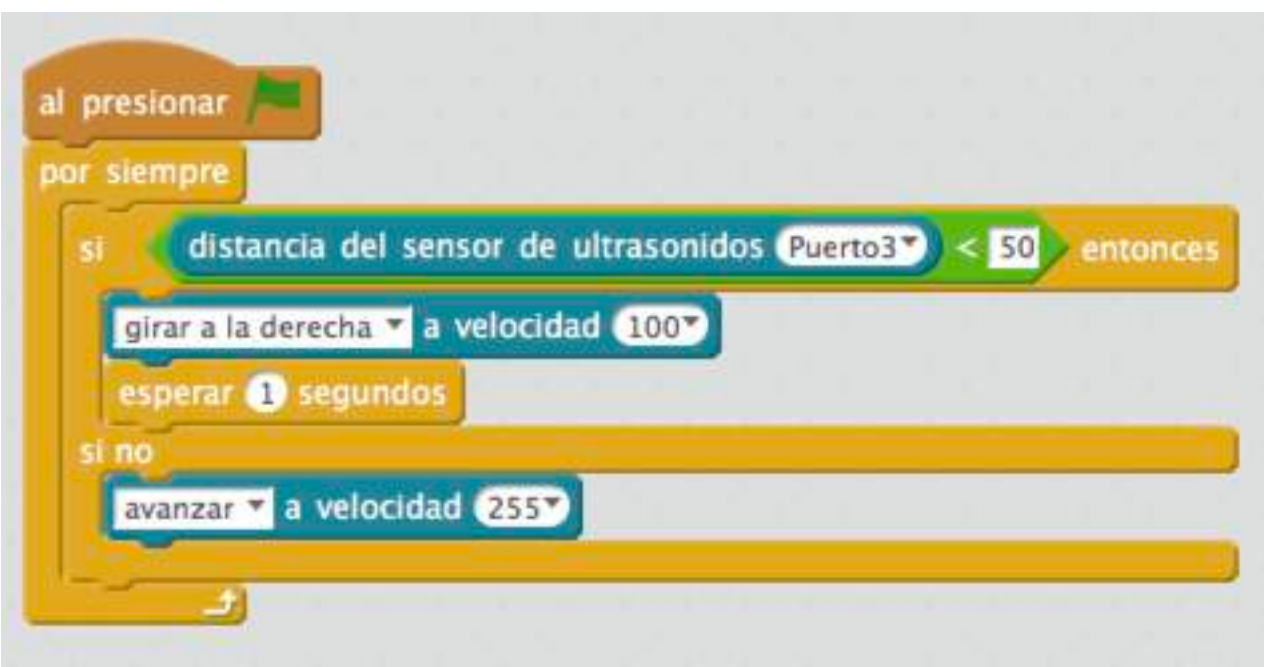

## **Encontros na terceira fase**

Co que sabemos sobre o detector de luz e a reprodución de notas poderíamos programar un **theremín** para facer "música electrónica fantasmagórica". Trátase de que en lugar de reproducir unha nota (ex. C4 ou B5) reproducir o valor que devolve o detector de luz.

Anímaste? Vai aí a solución.

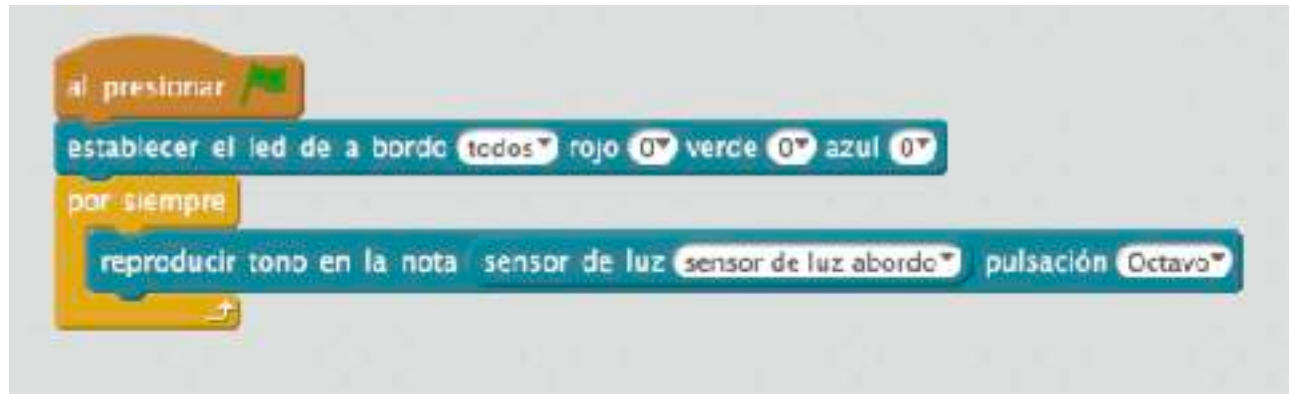

Xa sabes, ao principio apagamos todos os leds para non interferir coa lectura da luz.

#### DESAFÍO:

• Podemos controlar as luces dos leds co sensor de US (ultrasóns)? (Os olliños do mBot).

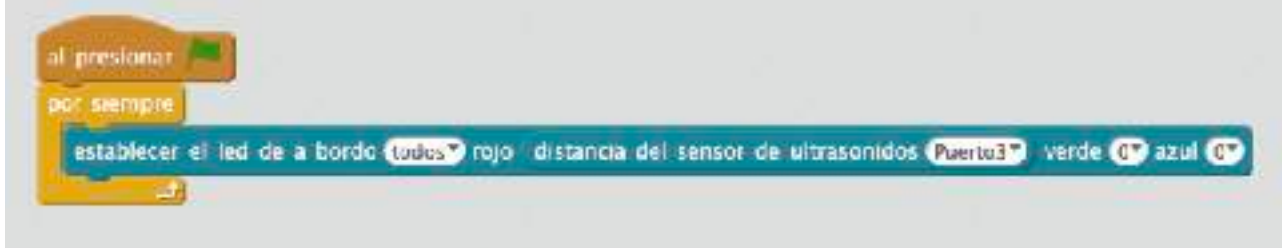

• E se controlamos a velocidade do motor coa lectura do sensor de US?

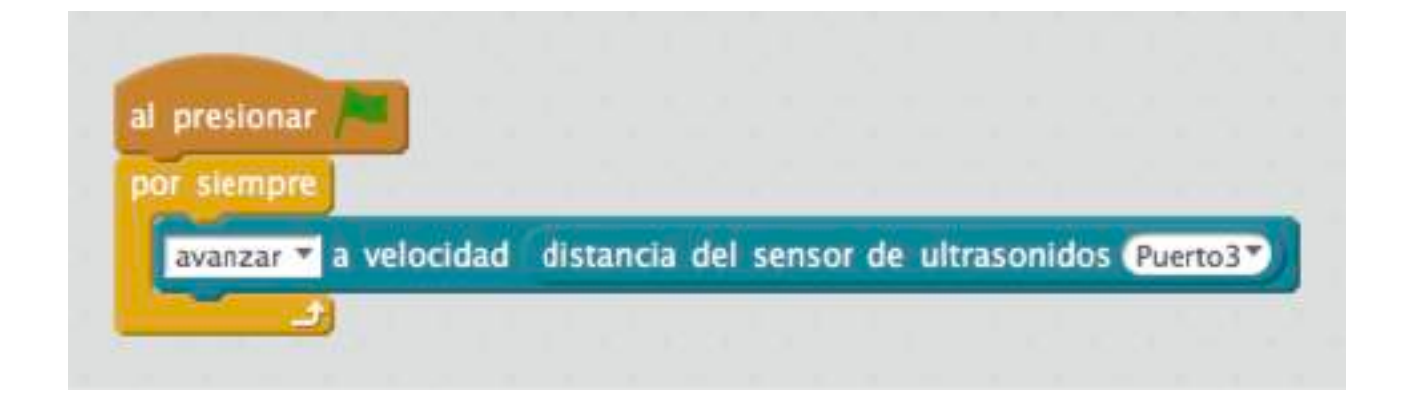

## **Non me berres que non te vexo**

O circuito que hai detrás dos "ollos" do mBot é un detector de son. Podemos coñecer o nivel de ruído co seguinte bloque:

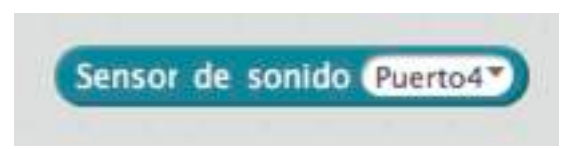

ATENCIÓN: HAI QUE CAMBIAR O PORTO NO QUE ESTÁ CONECTADO. Por defecto aparece no Porto 3, pero os nosos mBots téñenno no PORTO 4.

Podemos facer que chisquen un momento os leds de abordo cando escoiten un son forte.

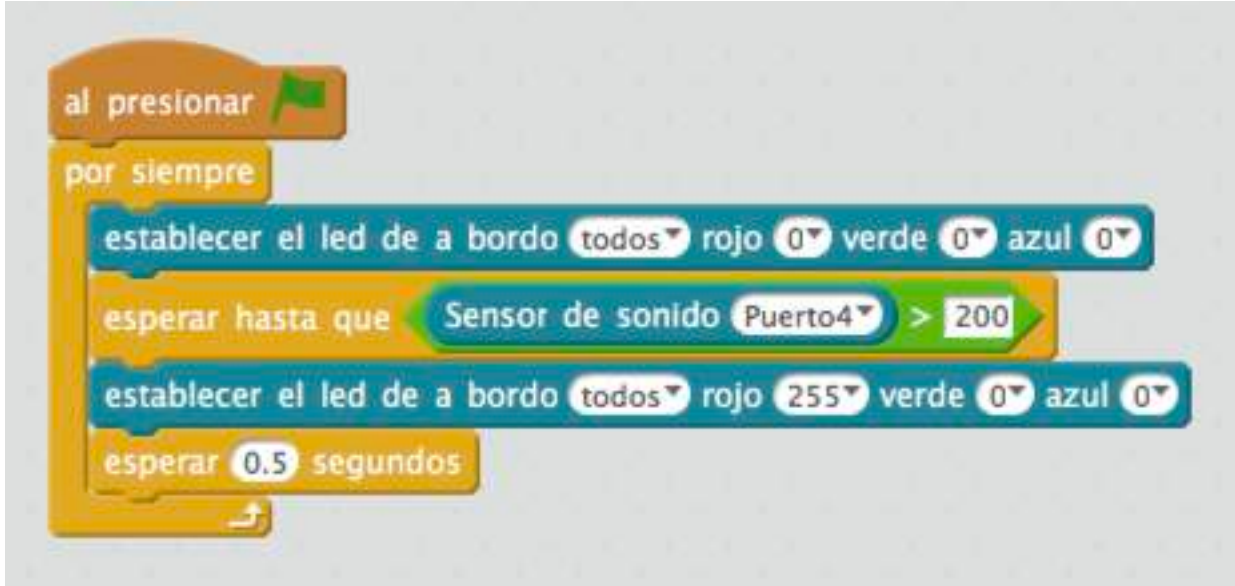

Neste caso empreguei outra instrucción do grupo de Control:

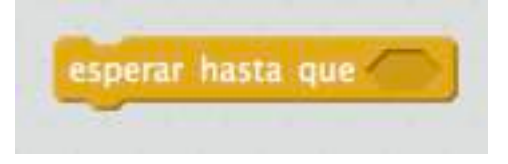

que o que fai é deter o programa do mBot ata que se cumpre unha condición. Nota: se o nivel de ruído da clase é moi alto podemos elevar o 200 ou facer unha medición como fixemos anteriormente co sensor de luz.

#### DESAFÍO:

• Crear un semáforo (verde - vermello) que nos avise cando o nivel de ruído de clase é moi alto.

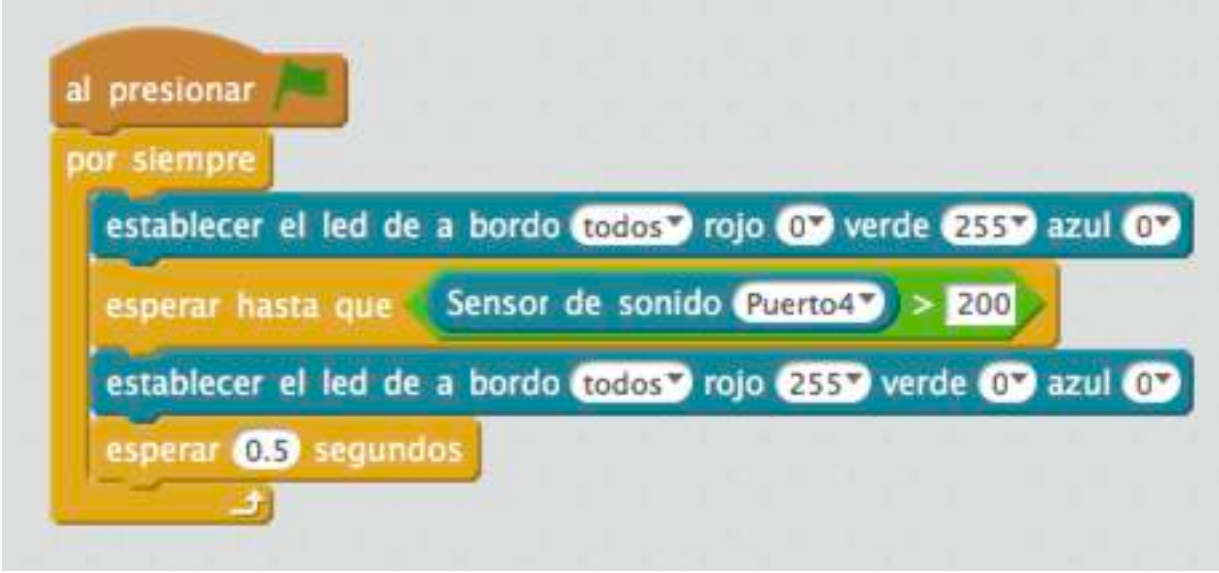

• E se queremos, que sexa un semáforo de 3 cores (verde, amarela, vermella).

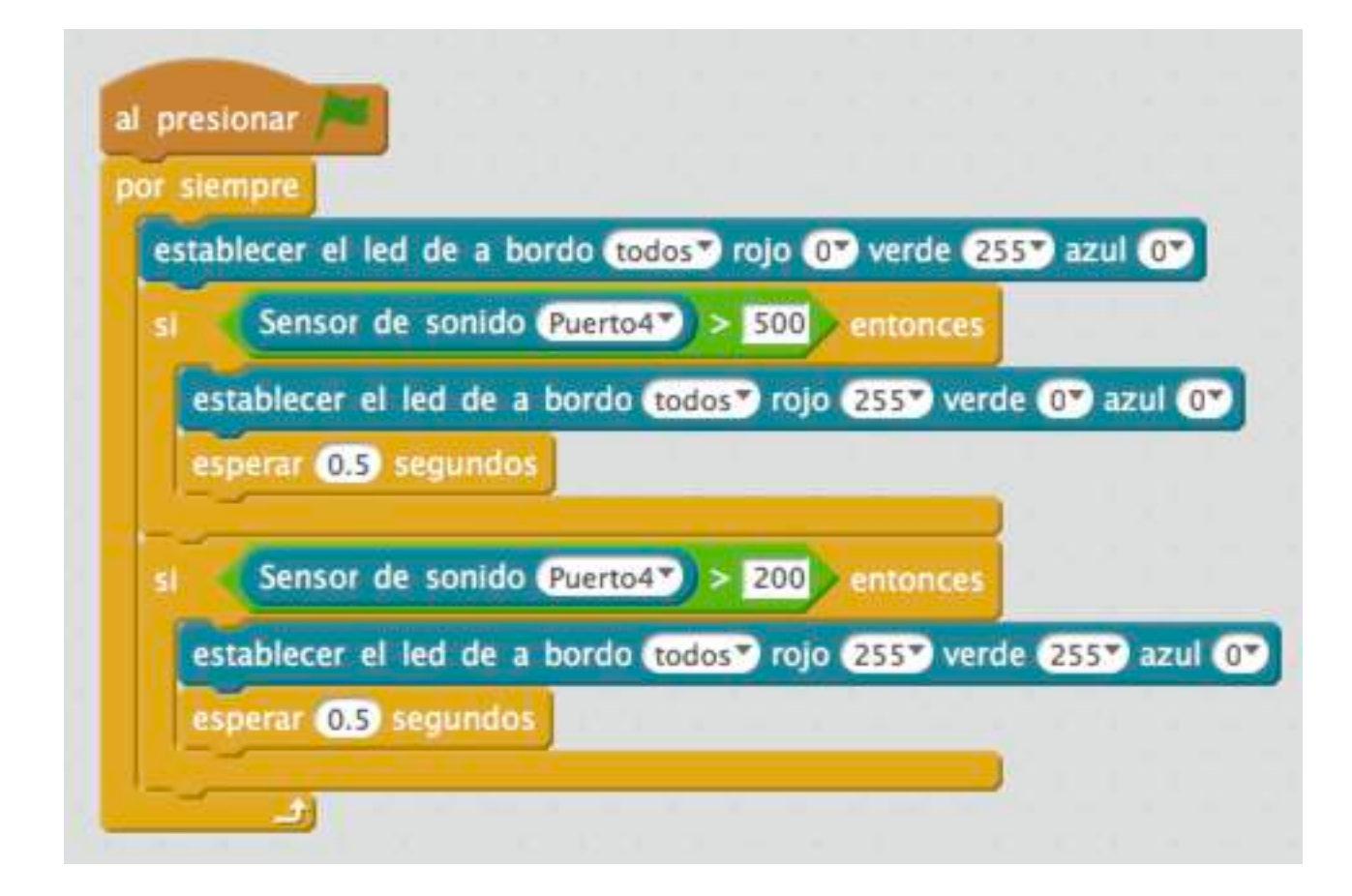

## **Sorrisos e bágoas**

Chegou o momento de verlle a cara ao noso mBot!

Vale non é a cara, é a pantalla de leds que ten diante. Podemos mostrar números, letras, debuxos, …

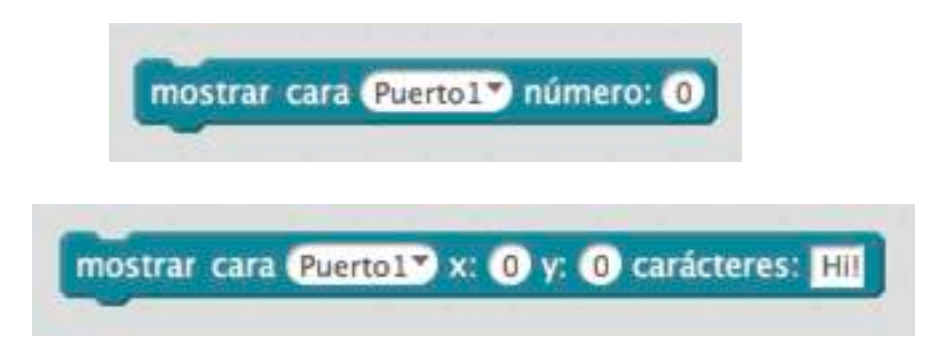

Pero se cadra o máis divertido sexa poder realizar os nosos debuxos:

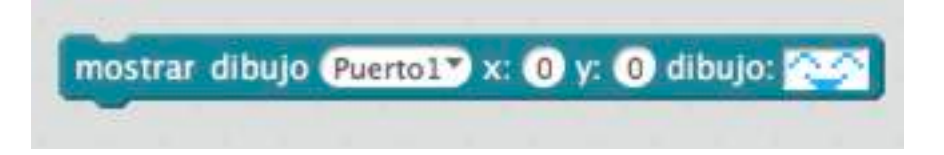

Facendo clic na cara aparece a seguinte pantalla onde podemos deseñar os nosos debuxos personalizados.

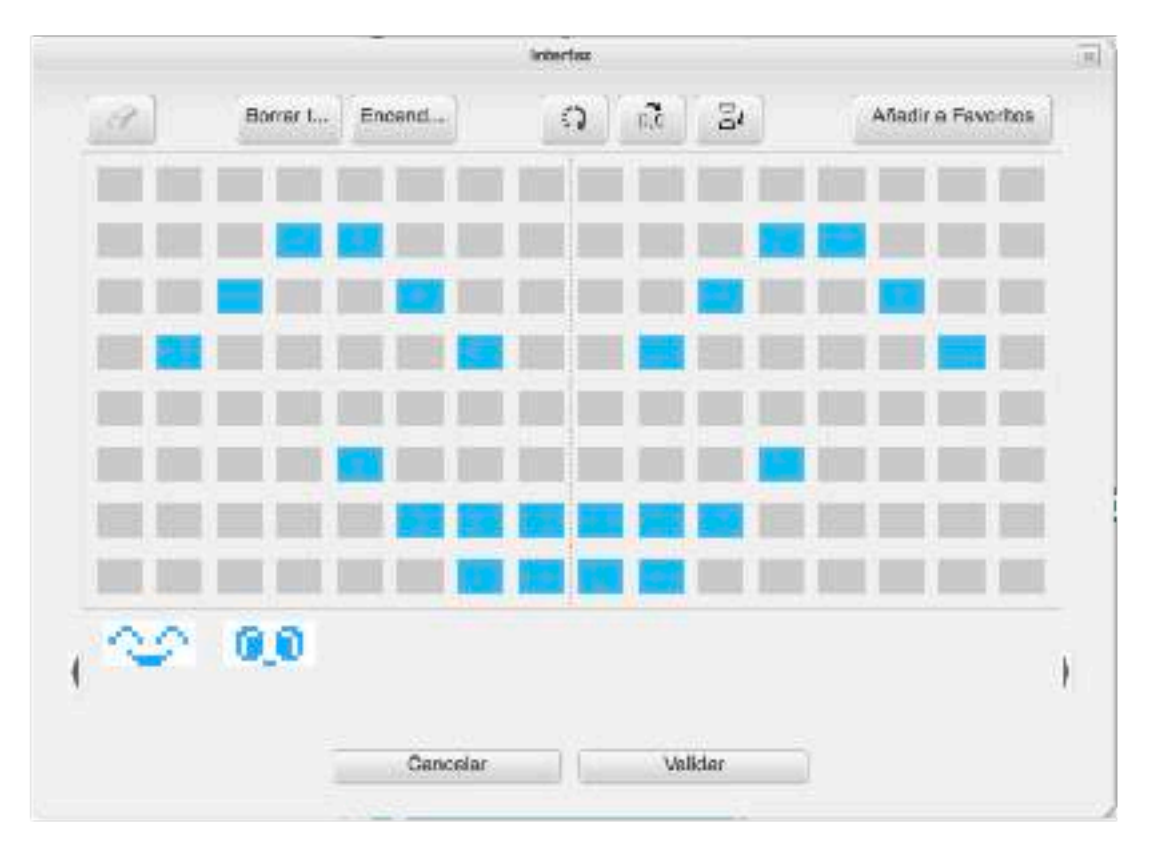

Borrar: apaga todos os leds.

Encender: acende todos os leds.

Añadir a Favoritos: garda o deseño.

Clic nos rectanguliños: acende ou apaga o led.

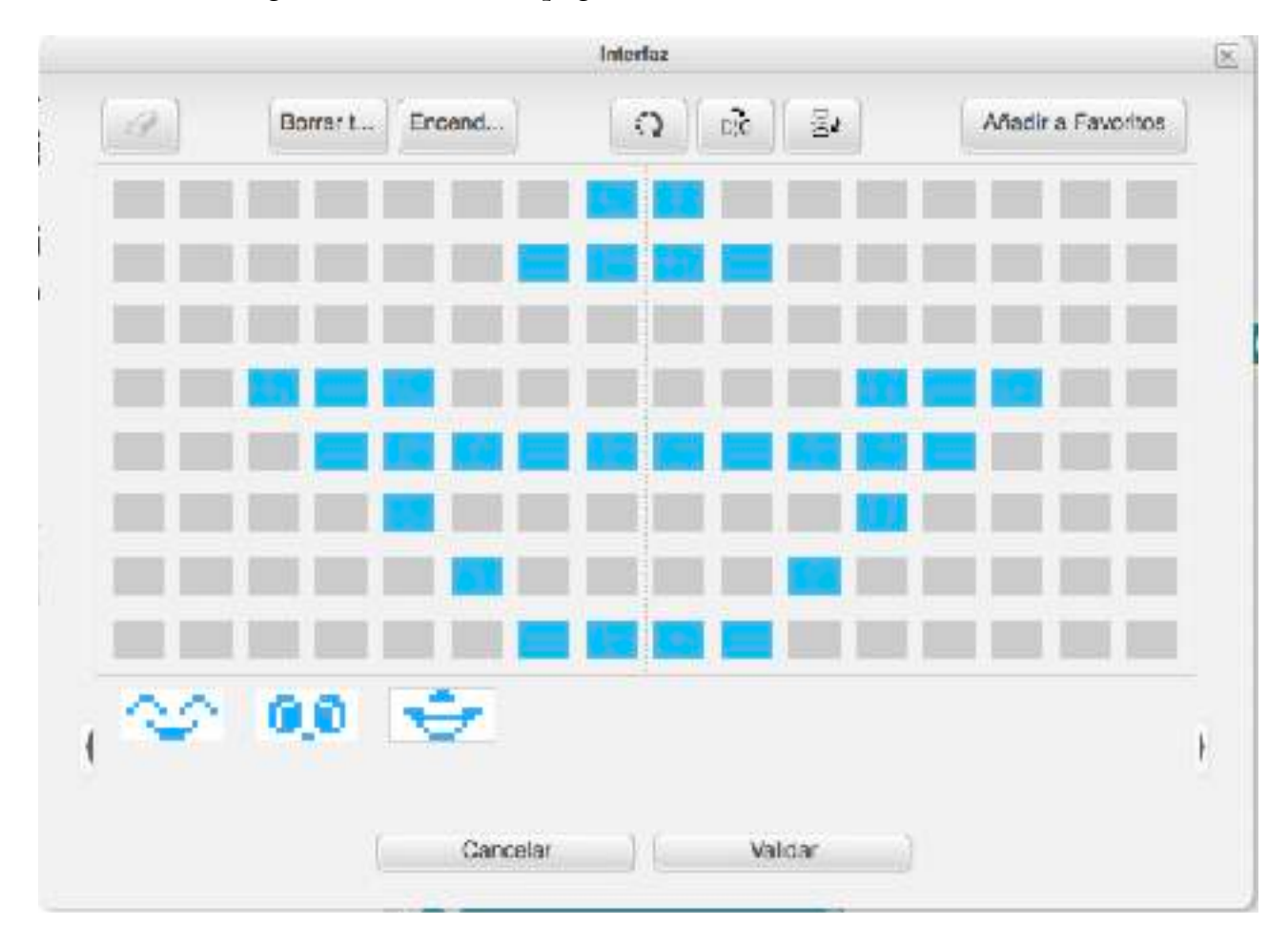

## DESAFÍO:

• Facer que mBot cambie de cara cando nos achegamos.

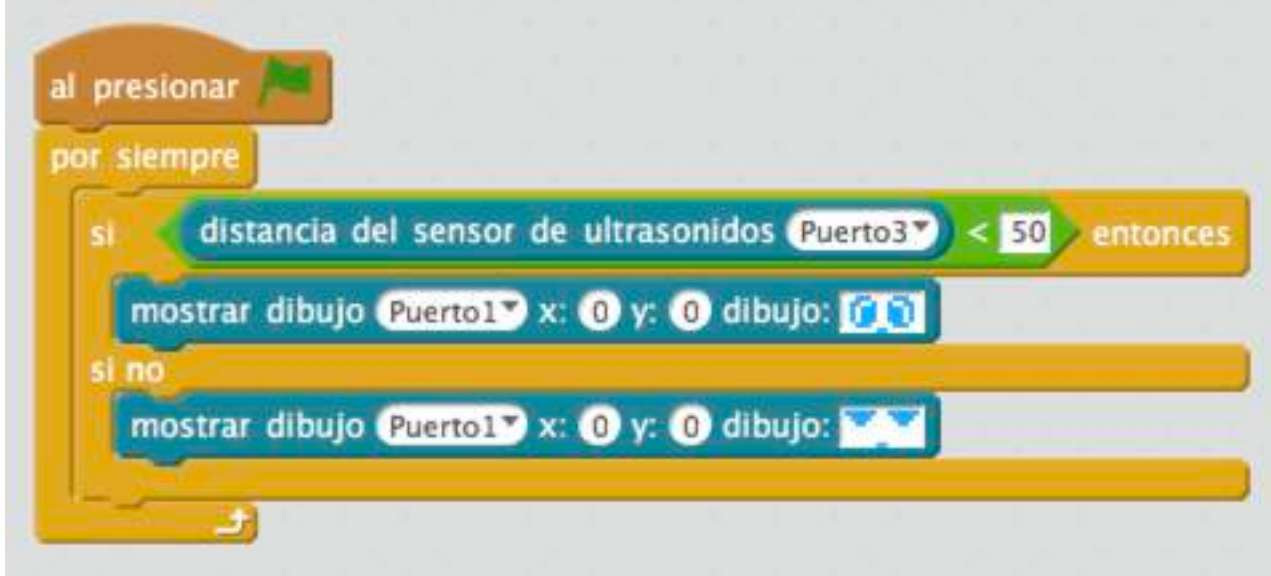

• Se facemos unha secuencia de debuxos, podemos facer que mBot cambie de expresión pouco a pouco?

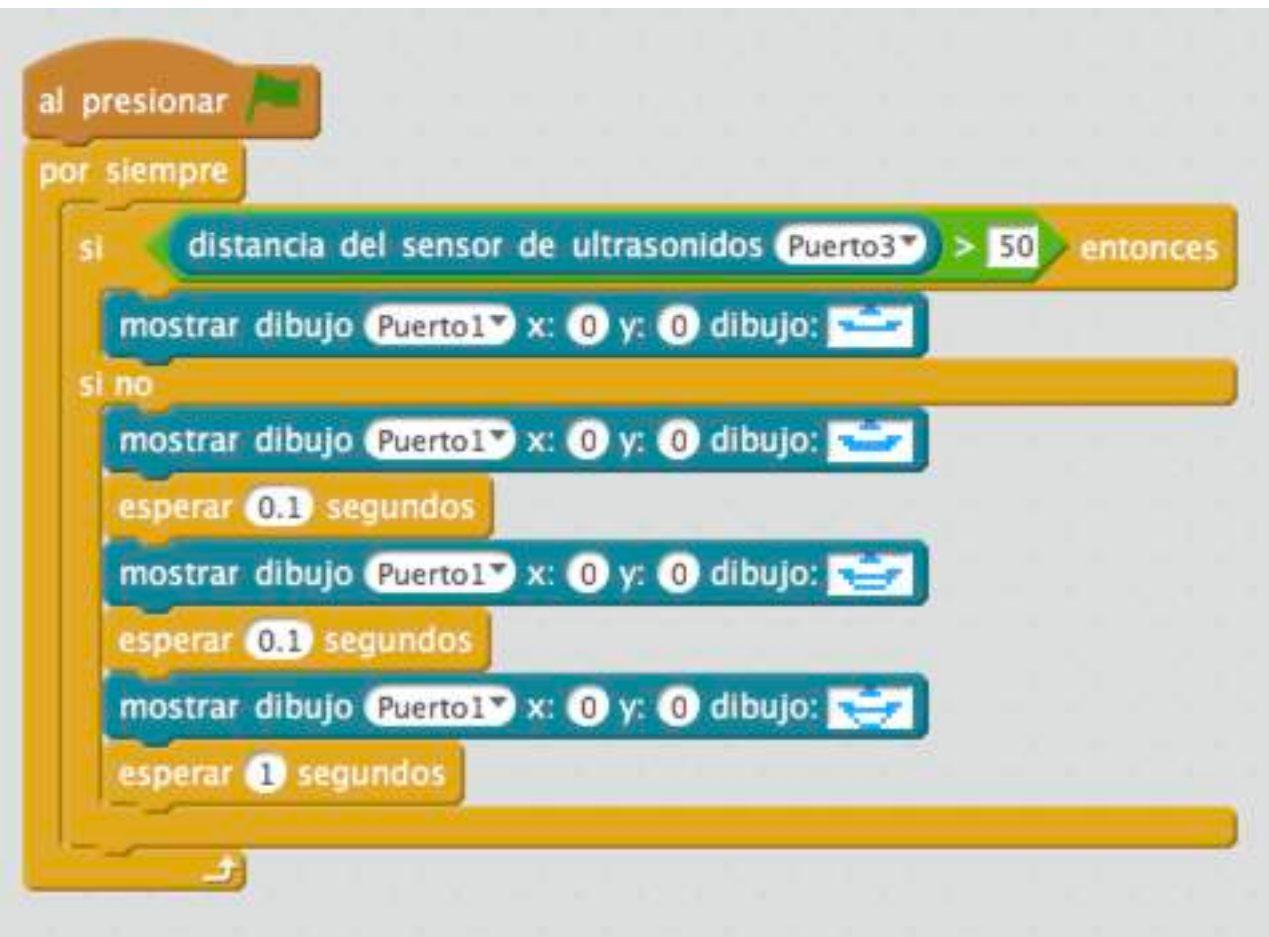

• Un detector de presencia con mensaxe na pantalla led.

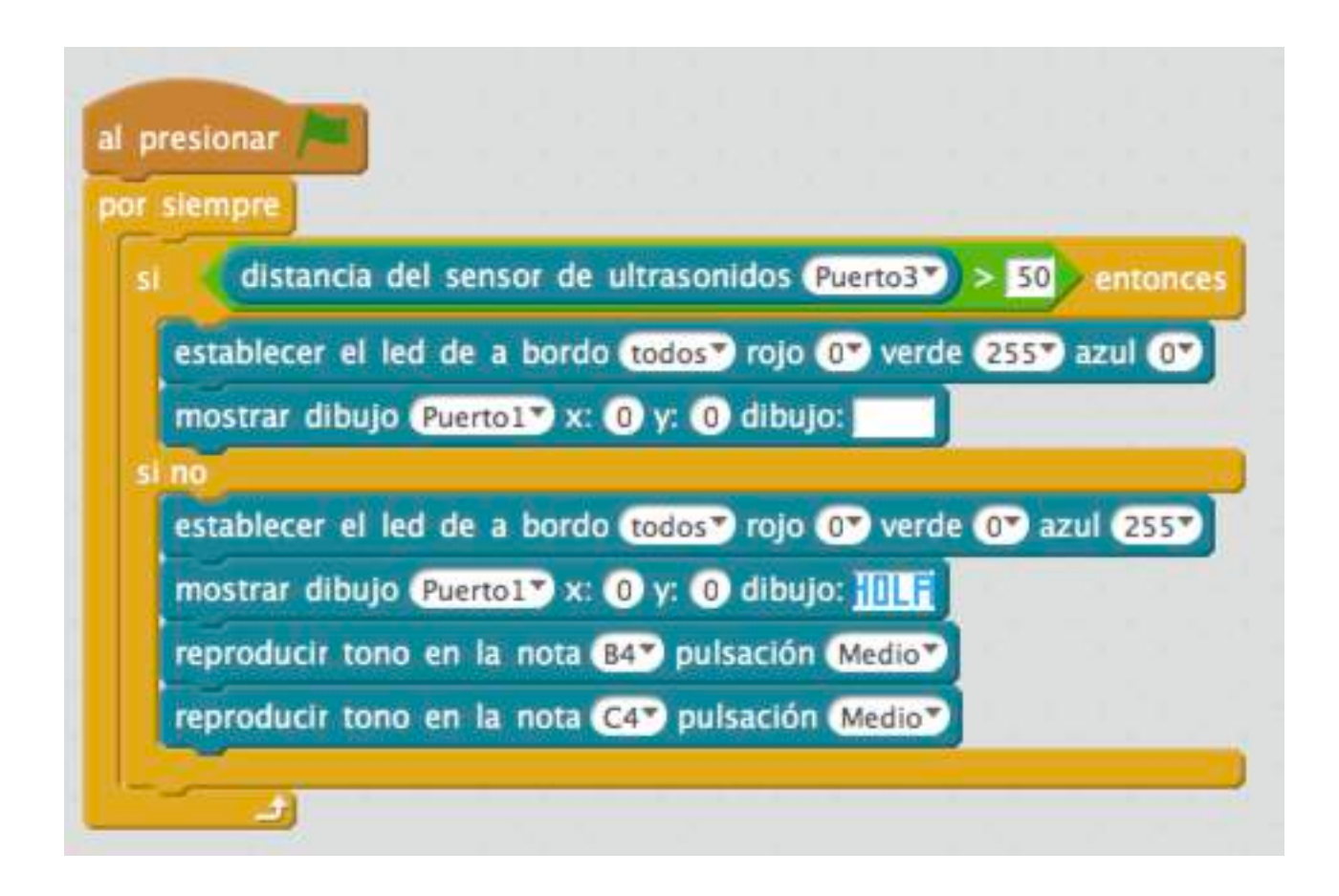

# **Mazinger Z**

Hai outros dous bloques que tamén dan moito xogo á hora de programar un mBot:

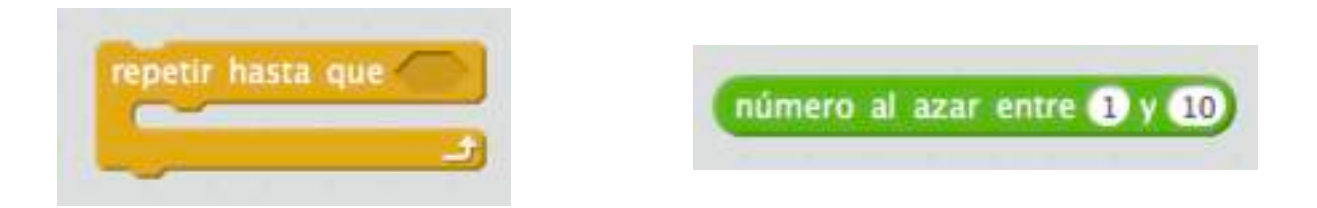

A primeira repite as instrucións que hai no seu interior ata que se cumpra a condición que desexemos. A segunda dános un número ao chou entre os límites que queiramos.

Podemos empregar os números ao chou para decidir se o mBot xira á esquerda ou á dereita.

Imos programar o mBot para que detecte obstáculos a menos de 50 cm e que decida se xira á dereita ou á esquerda para evitalos.

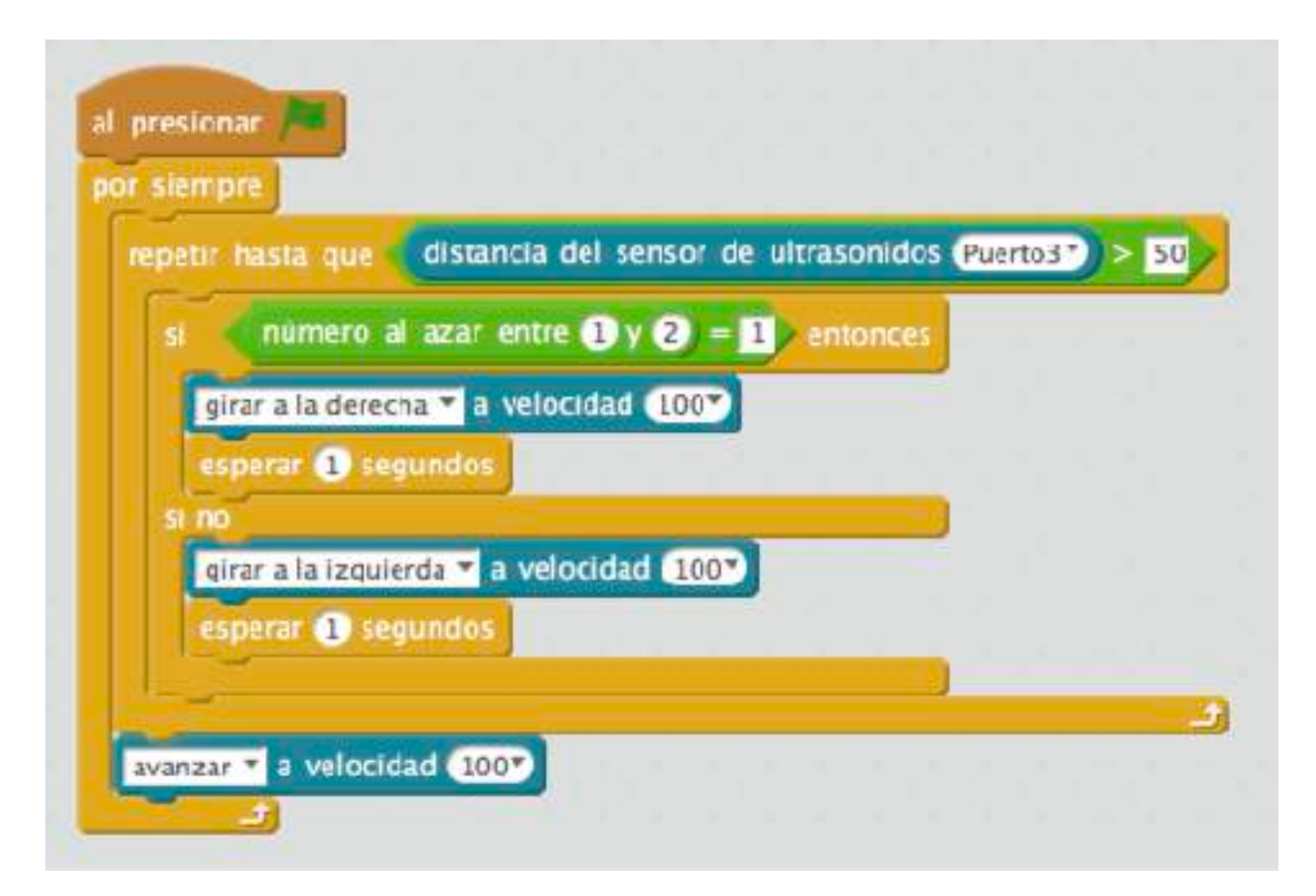

#### DESAFÍOS:

• Queremos que tamén detecte banzos, retroceda e xire.

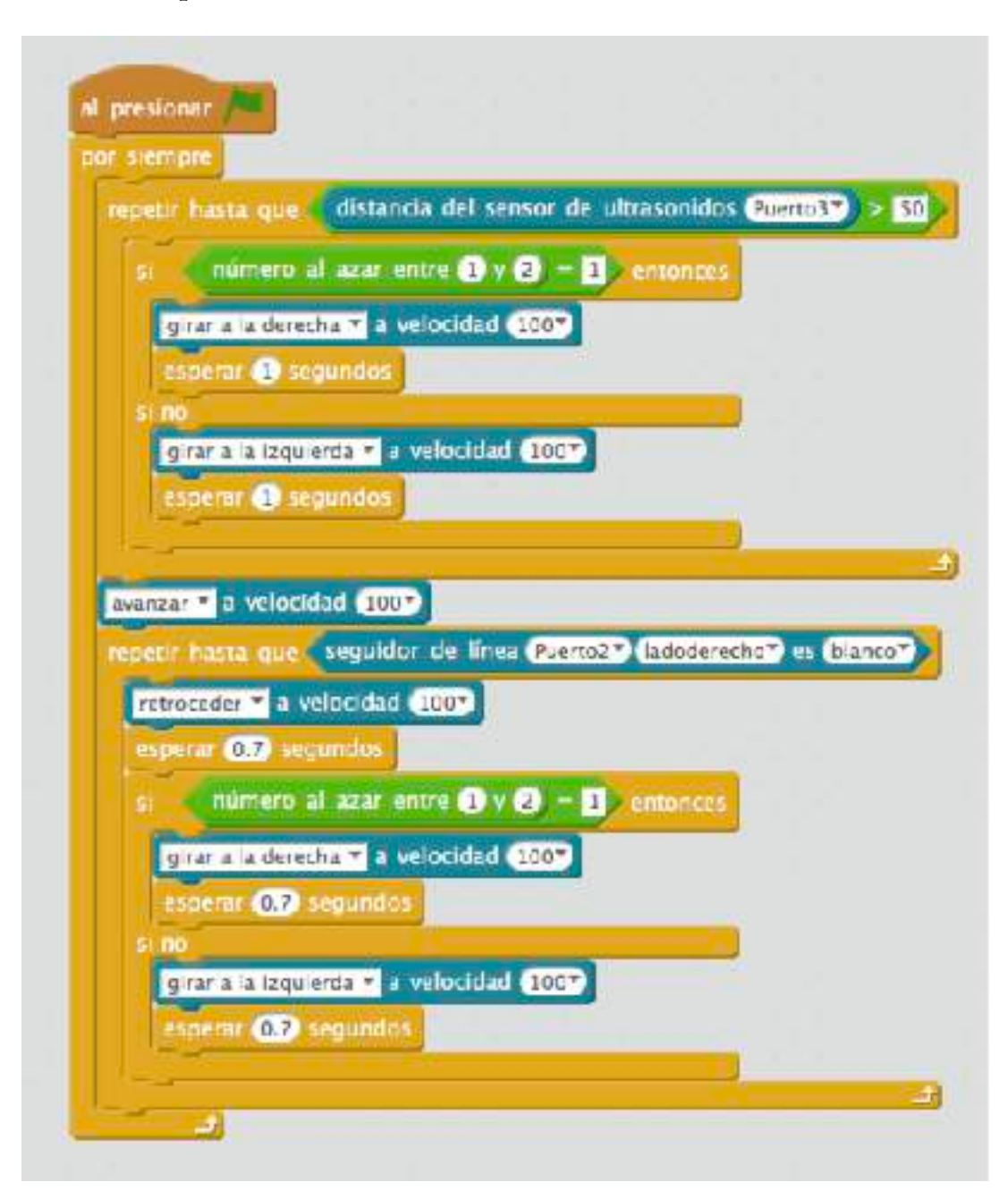

• E que acenda as luces cando a luz ambiental diminúe.

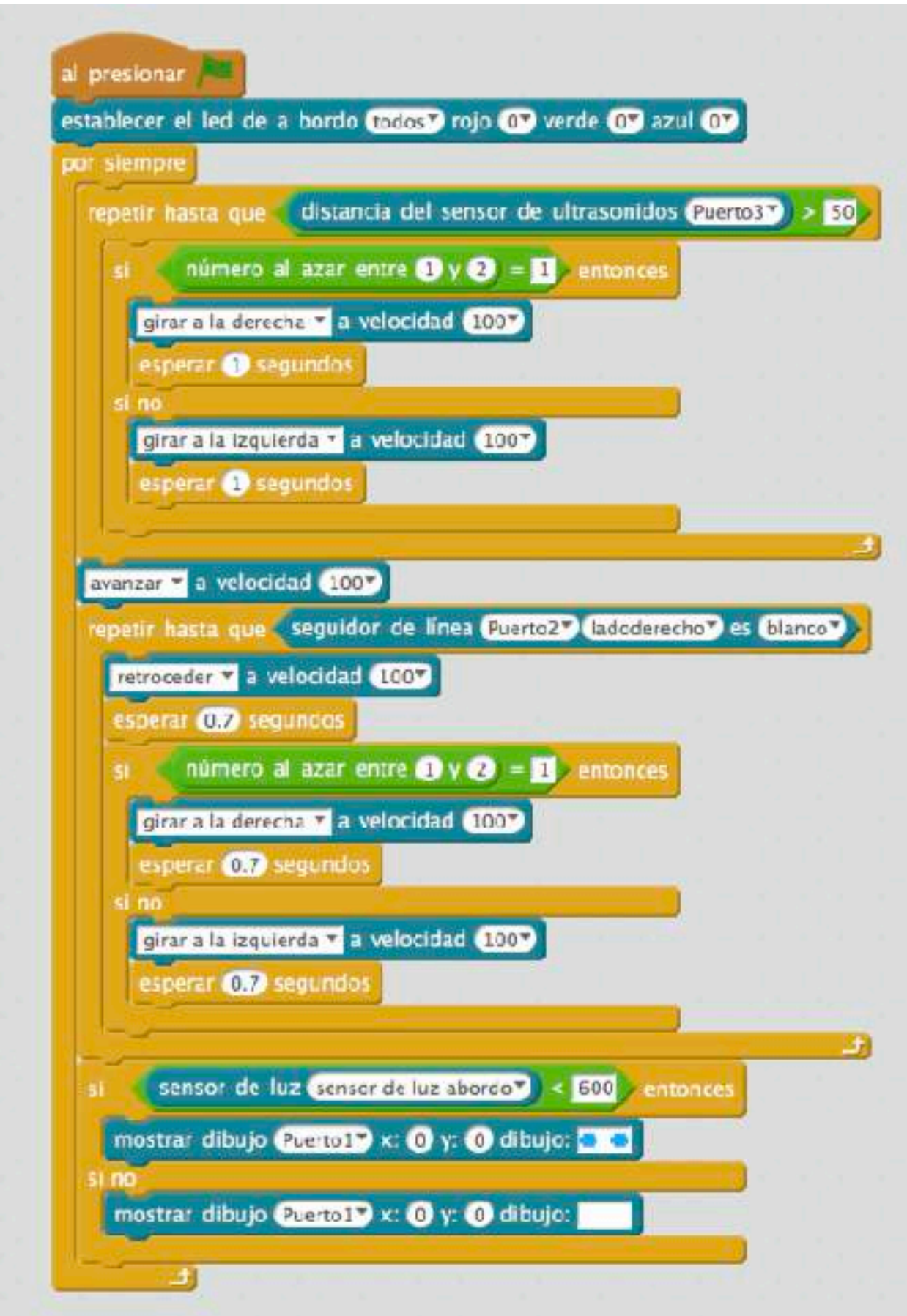